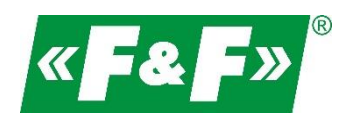

F&F Filipowski sp.j. ul. Konstantynowska 79/81 95-200 Pabianice Tel./fax (42) 215 23 83, 227 09 71 e-mail: **biuro@fif.com.pl** 

# **LE-01MB**

## **Licznik zużycia energii elektrycznej**

## **1-fazowy**

## **Dwukierunkowy z analizą parametrów sieci**

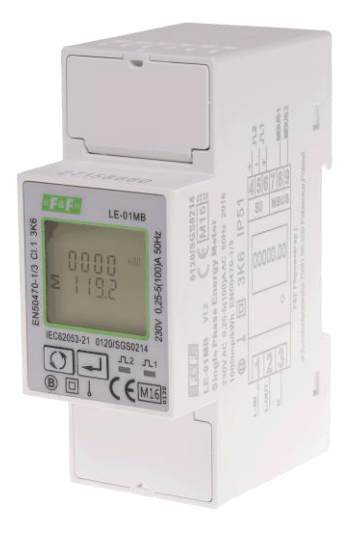

Instrukcja użytkownika v. 4.4 (170203)

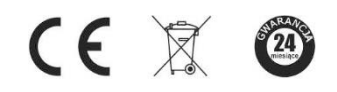

www.fif.com.pl

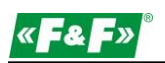

## Spis treści

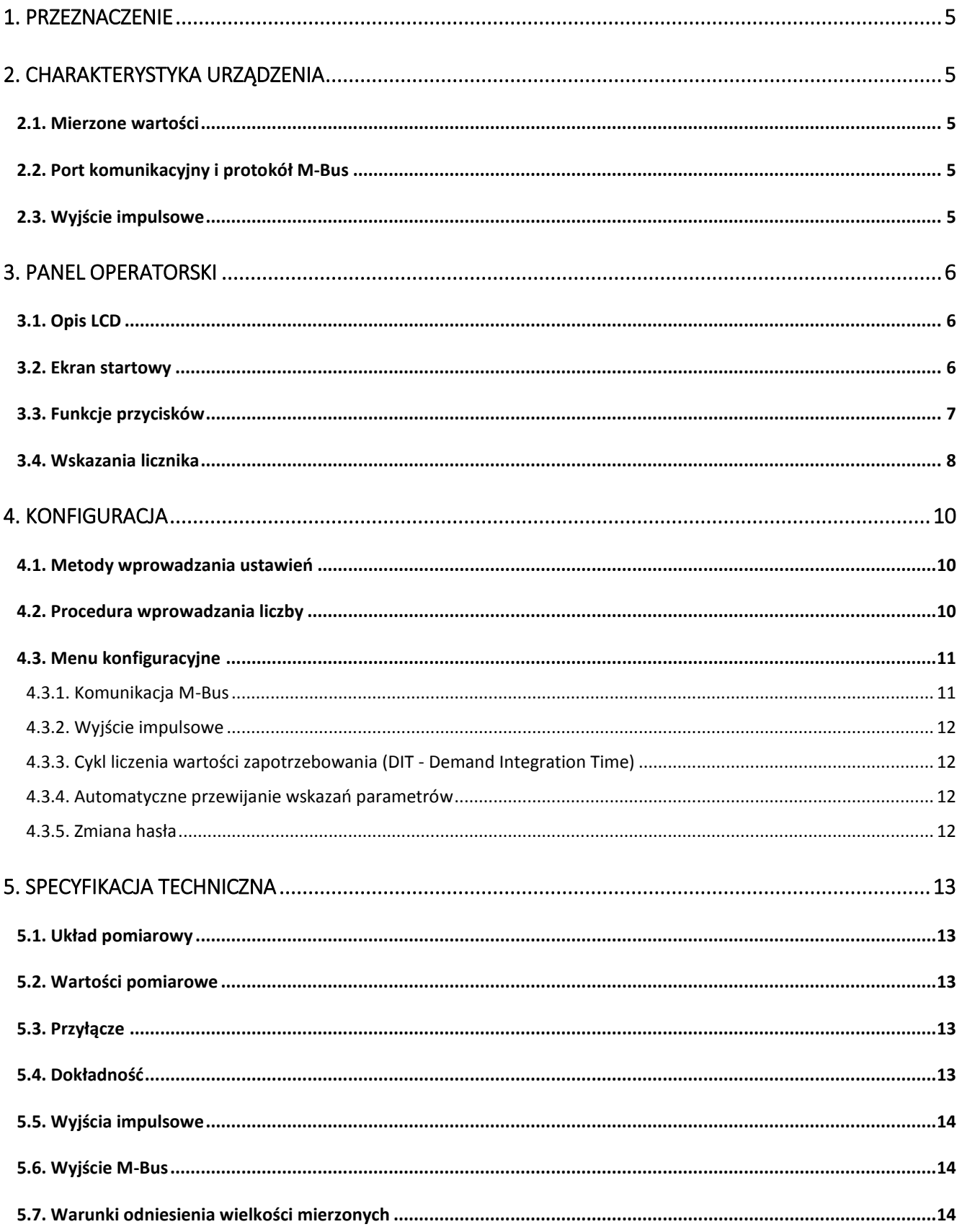

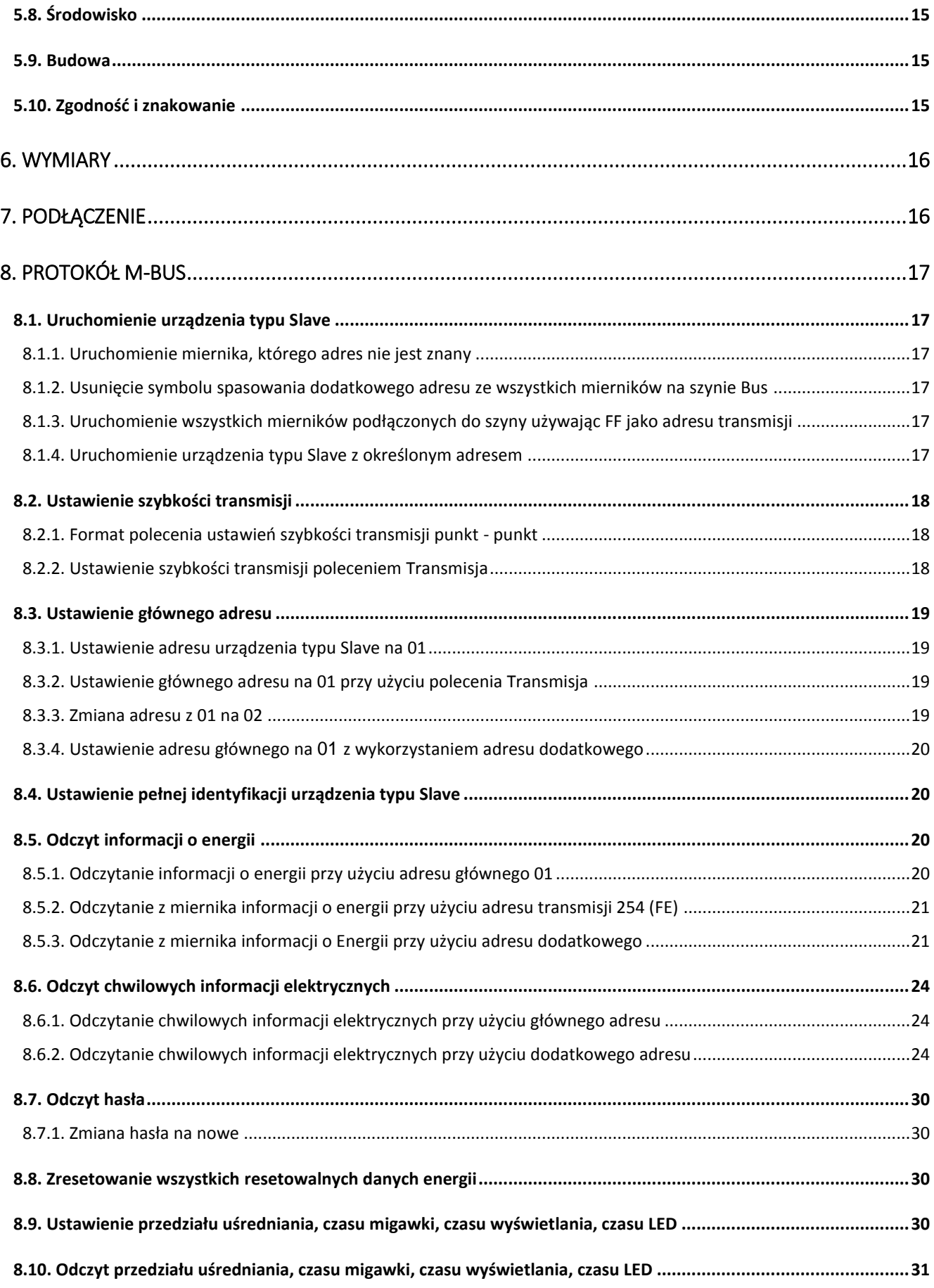

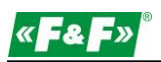

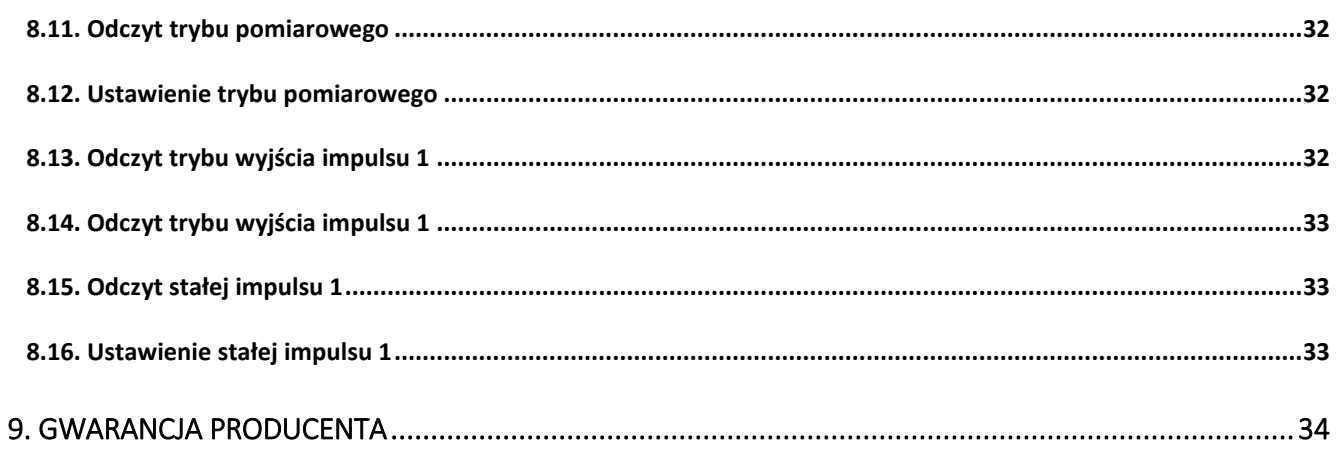

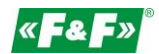

## <span id="page-4-0"></span>**1. Przeznaczenie**

LE-01MB jest statycznym (elektronicznym) wzorcowanym licznikiem energii elektrycznej prądu przemiennego jednofazowego w układzie bezpośrednim. Służy do wskazań i rejestracji pobranej energii elektrycznej oraz parametrów sieci zasilającej z możliwością zdalnego odczytu wskazań poprzez przewodową sieć standardu M-Bus. Konfiguracja licznika odbywa się poprzez menu konfiguracyjne dostępnego z panelu czołowego oraz przez port komunikacyjny zgodnie z funkcjami programowymi M-Bus.

## <span id="page-4-1"></span>**2. Charakterystyka urządzenia**

## <span id="page-4-2"></span>**2.1. Mierzone wartości**

Urządzenie mierzy i wyświetla:

- $\checkmark$ napięcie
- $\checkmark$ częstotliwość
- $\checkmark$ natężenie prądu
- ✓ moc, maksymalny pobór mocy i współczynnik mocy
- $\checkmark$ importowaną i eksportowaną energię czynną
- $\checkmark$ importowaną i eksportowaną energię bierną

## <span id="page-4-3"></span>**2.2. Port komunikacyjny i protokół M-Bus**

Licznik wyposażony jest w port M-Bus z obsługą protokołu M-Bus. Porty komunikacyjne M-Bus pozwalają na łączenie liczników w sieć zdalnego odczytu.

## <span id="page-4-4"></span>**2.3. Wyjście impulsowe**

Licznik posiada dwa wyjścia impulsowe dla odwzorowania zliczania energii czynnej i biernej.

Wyjście 1 - zaciski 6/5 - programowalne, można ustawić pracę dla energii czynnej lub biernej oraz parametry: impulsowanie i długość impulsu.

Wyjście 2 - zaciski 4/5 - dla energii czynnej, impulsowanie wynosi 1000 imp/kWh.

## <span id="page-5-0"></span>**3. Panel operatorski**

## <span id="page-5-1"></span>**3.1. Opis LCD**

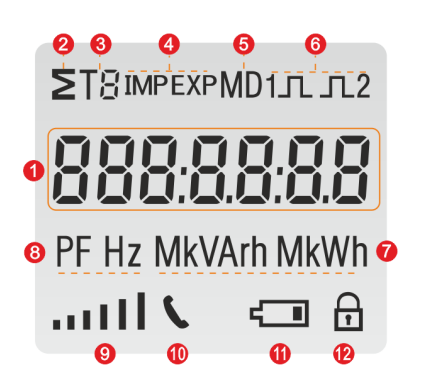

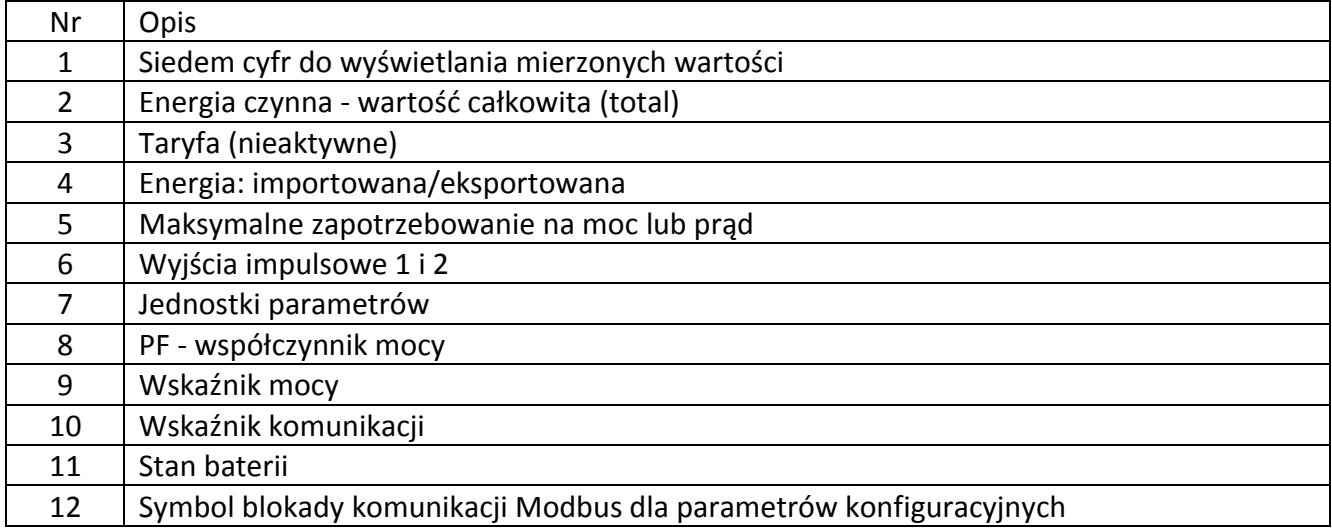

## <span id="page-5-2"></span>**3.2. Ekran startowy**

Po załączeniu zasilania licznik przeprowadzi serię automatycznych wskazań:

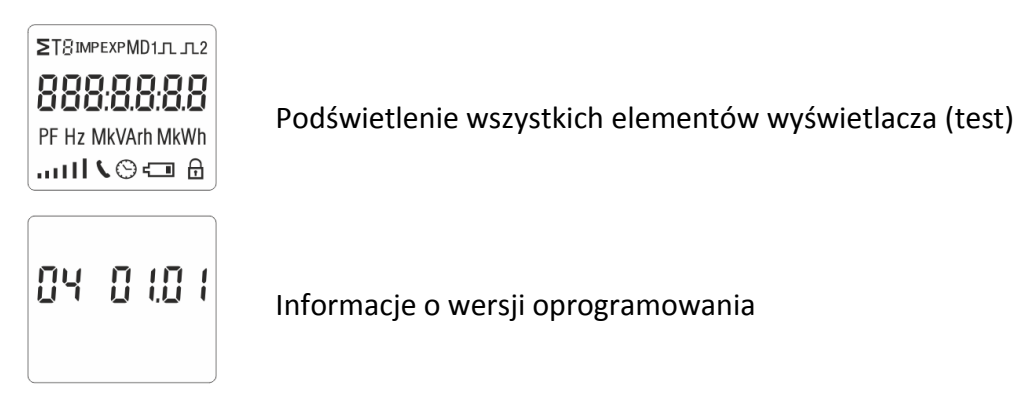

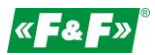

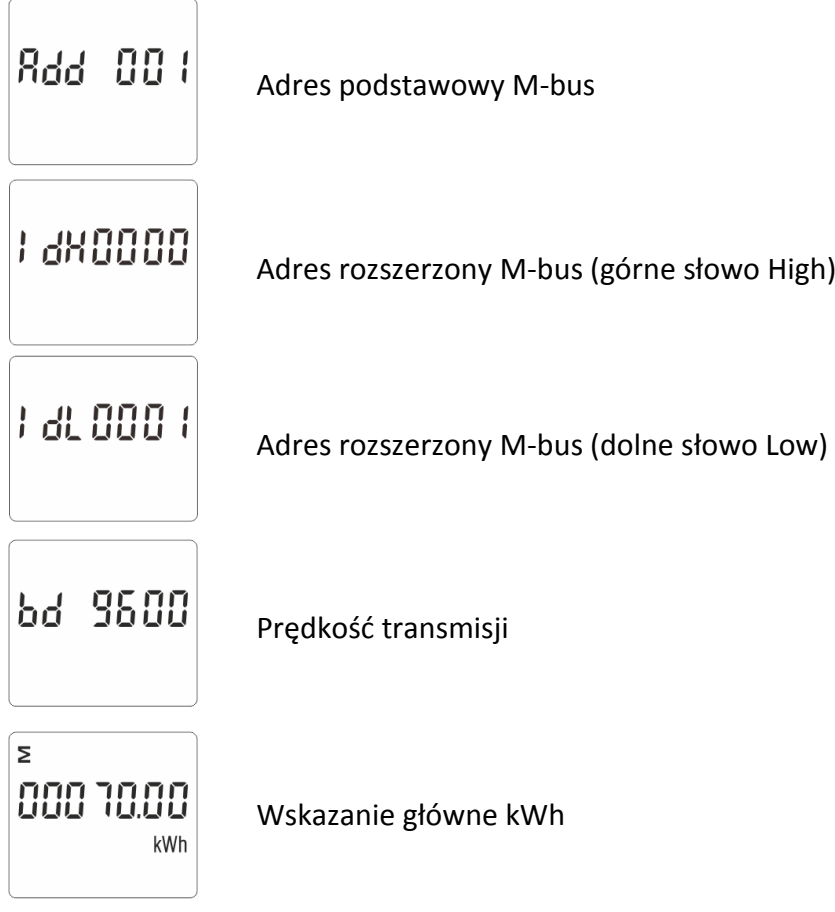

## <span id="page-6-0"></span>**3.3. Funkcje przycisków**

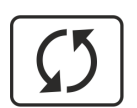

- przełączanie między kolejnymi wskazaniami licznika i punktami menu konfiguracyjnego licznika
- wprowadzanie cyfr 0-9
	- długie przytrzymanie powoduje wyjście z menu ustawień do wskazań licznika
	- długie przytrzymanie w panelu wskazań powoduje wejście do menu ustawień

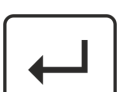

- krótkie naciśnięcie w panel wskazań załącza/wyłącza blokadę  $\widehat{\mathbf{h}}$  komunikacji Modbus dla parametrów konfiguracyjnych
- w menu ustawień krótkie naciśnięcie powoduje przejście do kolejnej cyfry ustawianego parametru
- w menu ustawień długie przytrzymanie powoduje wejście w nastawę danego parametru oraz jego akceptację

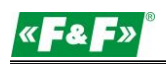

## **3.4. Wskazania licznika**

<span id="page-7-0"></span>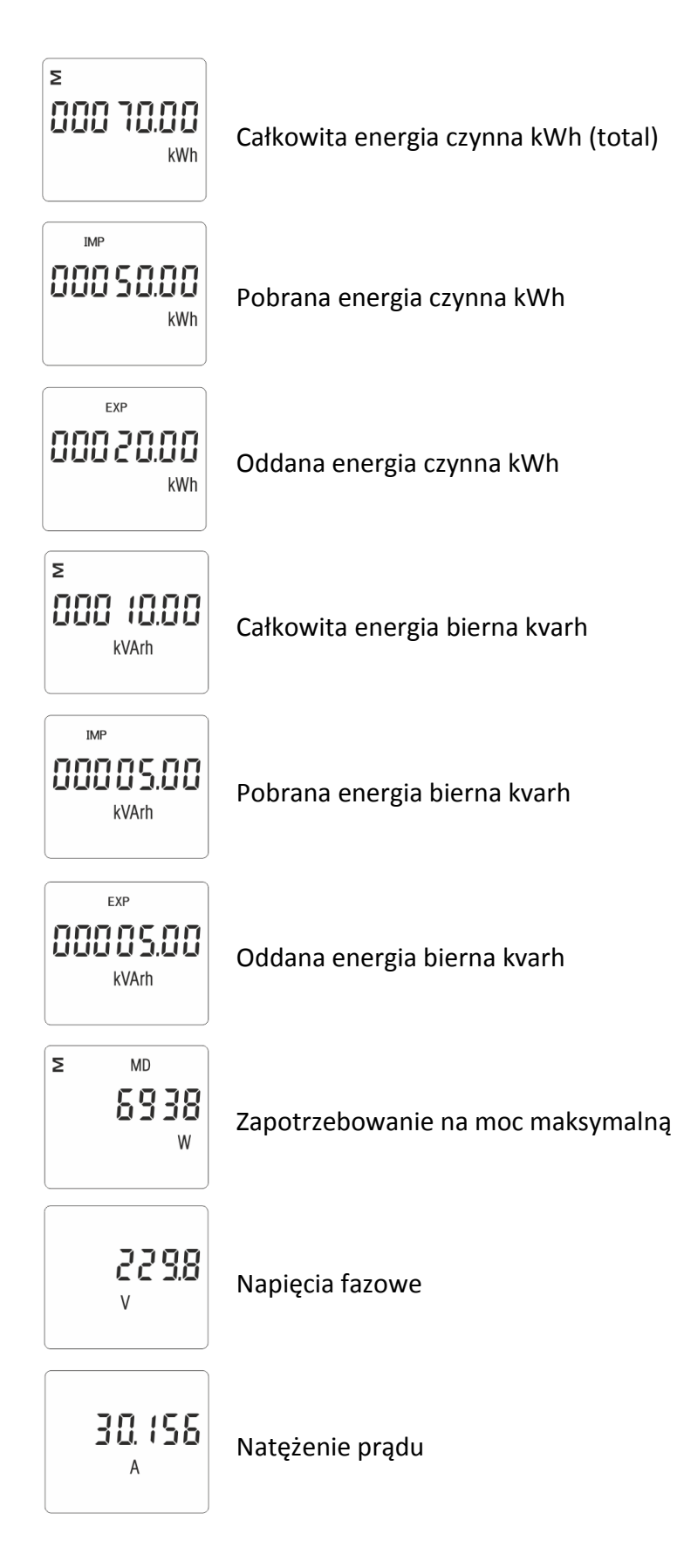

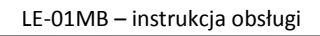

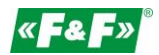

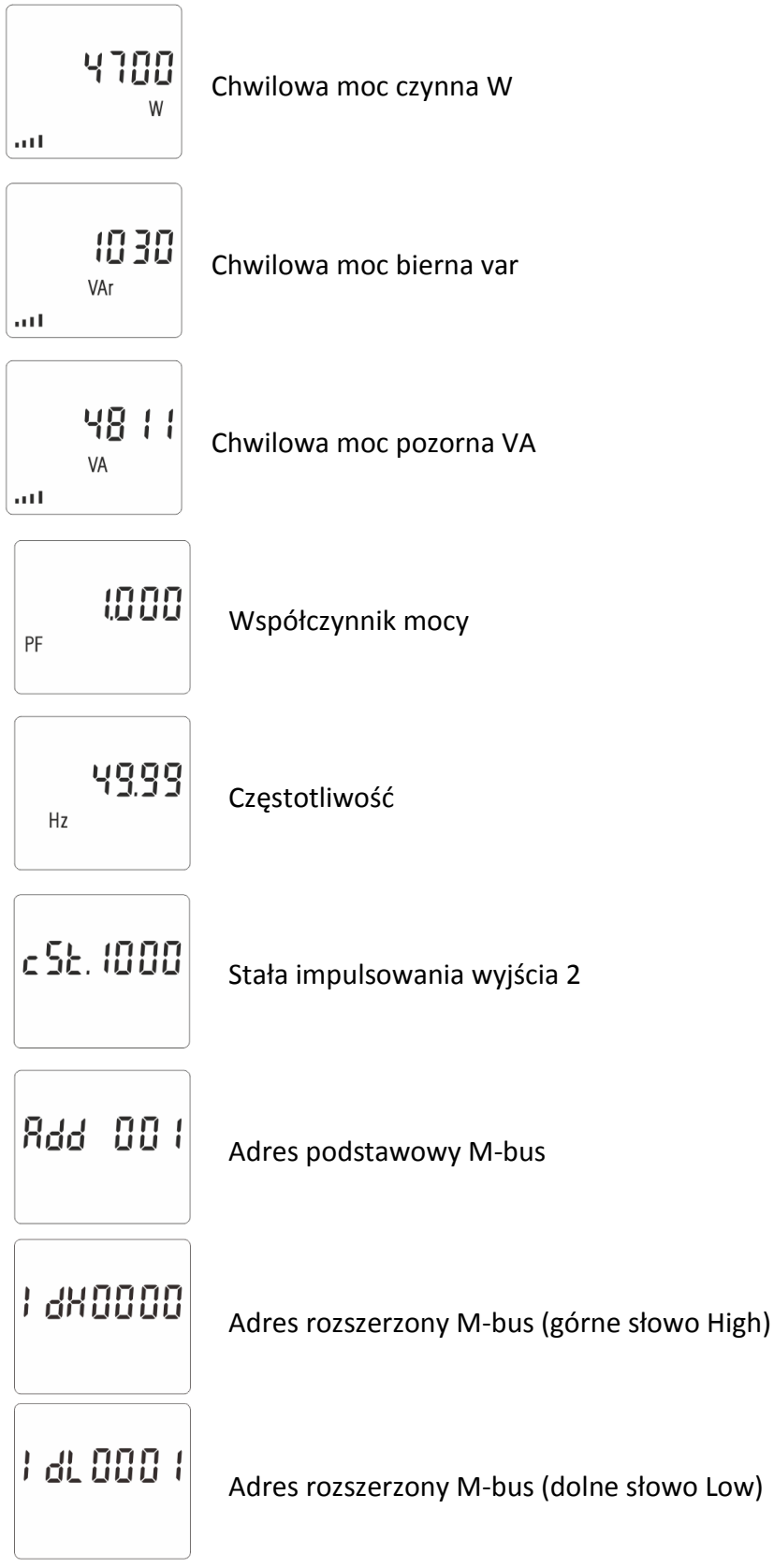

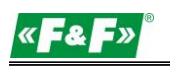

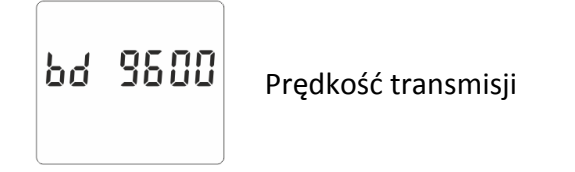

## <span id="page-9-0"></span>**4. Konfiguracja**

## <span id="page-9-1"></span>**4.1. Metody wprowadzania ustawień**

Niektóre pozycje menu, takie jak hasło i CT, wymagają wprowadzenia czterocyfrowej liczby, natomiast inne, takie jak parametry komunikacji, wymagają wyboru z kilku dostępnych opcji w menu. Po zatwierdzeniu ustawień licznik potwierdza przyjęcie nowego parametru wyświetlając przez chwilę słowo "good".

Sood  $\overline{a}$ 

Błąd sygnalizowany jest przez słowo "Err".

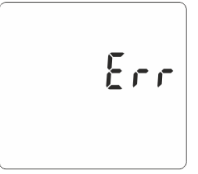

## <span id="page-9-2"></span>**4.2. Procedura wprowadzania liczby**

Niektóre ekrany w trakcie konfigurowania urządzenia wymagają wprowadzenia liczby. Przede wszystkim przed wejściem do menu konfiguracyjnego należy wprowadzić hasło. Każdą cyfrę ustawia się osobno, od lewej do prawej. Procedura jest następująca:

- 1. Aktualnie ustawiana cyfra miga. Do wyboru używa się przycisków  $\boxed{\textcircled{\textbf{1}}}$ .
- 2. Naciśnij  $\leftarrow$ , by przejść do ustawiania kolejnej cyfry.
- 3. Po ustawieniu właściwej wartości przytrzymaj , aby wyjść z trybu ustawiania przytrzymaj przycisk  $\left[\begin{array}{c} 5 \end{array}\right]$

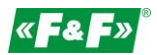

## <span id="page-10-0"></span>**4.3. Menu konfiguracyjne**

By wejść w tryb konfiguracji, przytrzymaj przycisk  $\Box$  przez 2 sekundy, do wyświetlenia ekranu hasła.

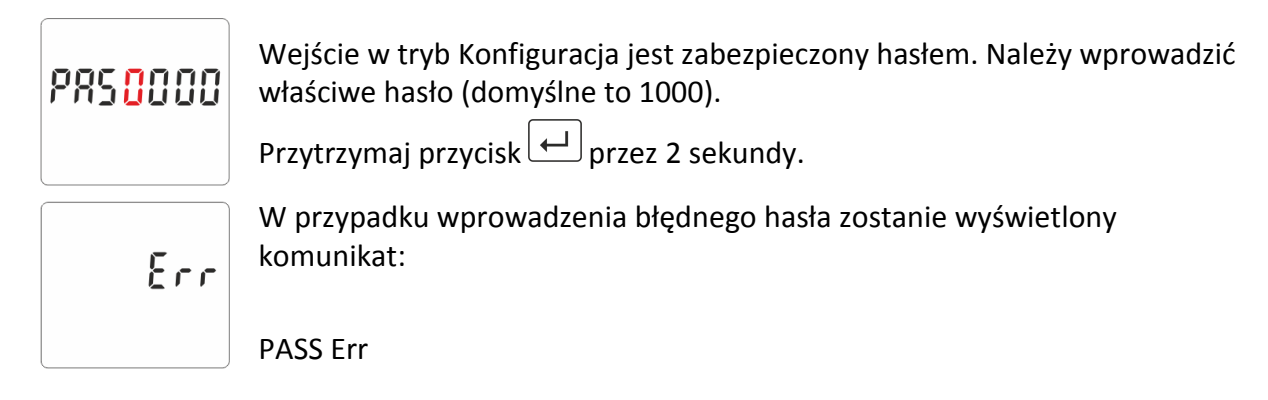

By wyjść z Trybu konfiguracji, przytrzymaj przycisk $\boxed{5}$ aż do powrotu ekranu pomiarów.

#### **4.3.1. Komunikacja M-Bus**

<span id="page-10-1"></span>Nastawa parametrów komunikacyjnych portu.

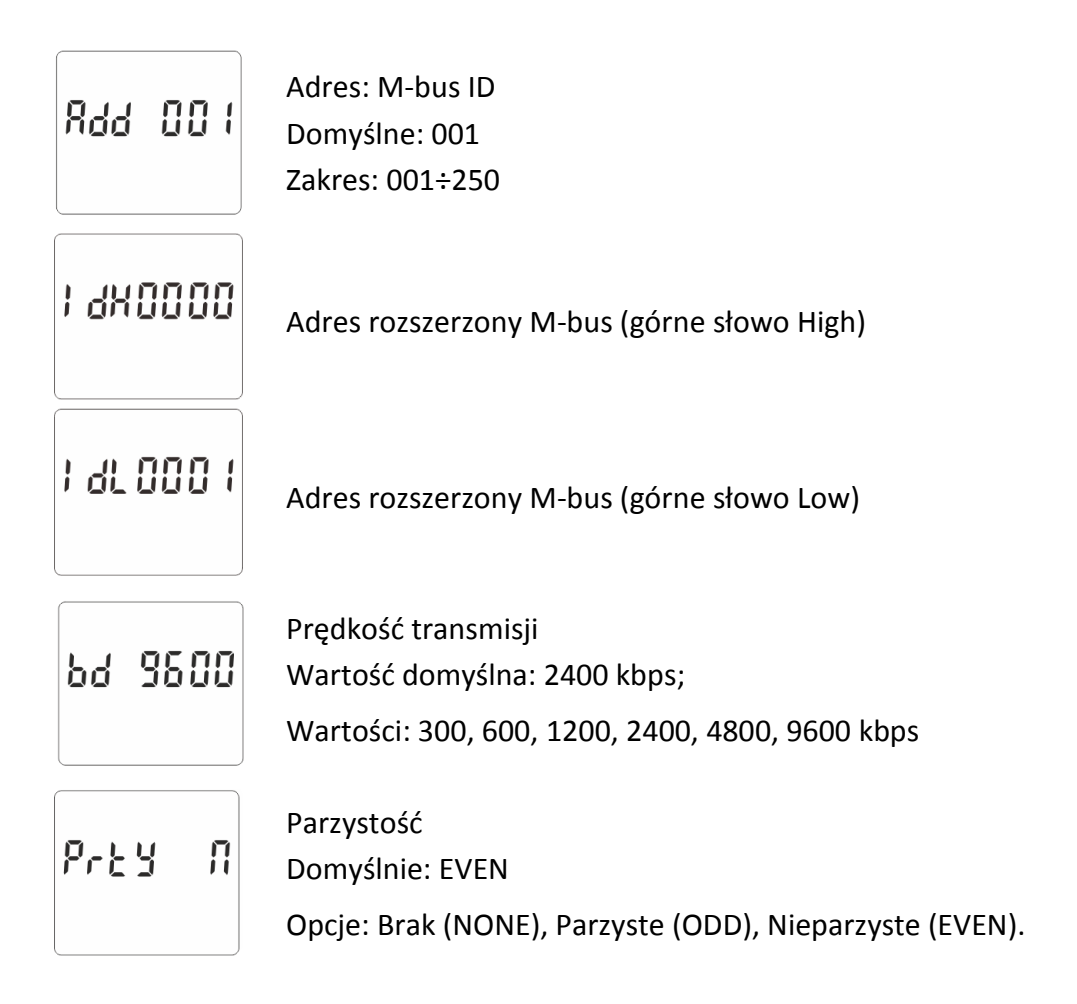

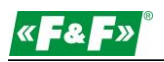

#### **4.3.2. Wyjście impulsowe**

<span id="page-11-0"></span>Konfiguracja wyjścia impulsowego nr 1.

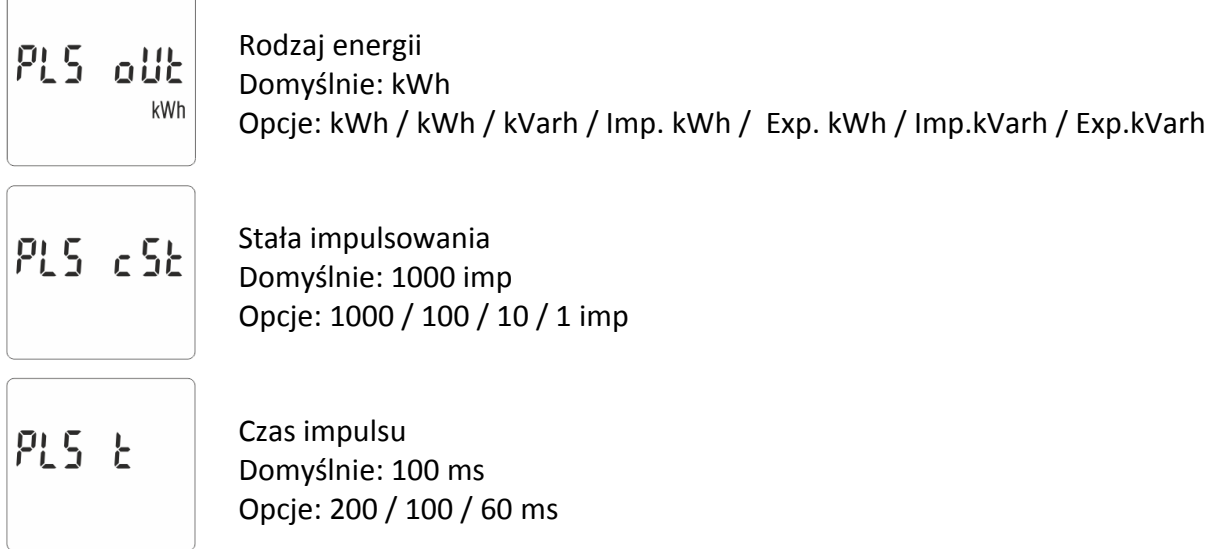

## <span id="page-11-1"></span>**4.3.3. Cykl liczenia wartości zapotrzebowania (DIT - Demand Integration Time)**

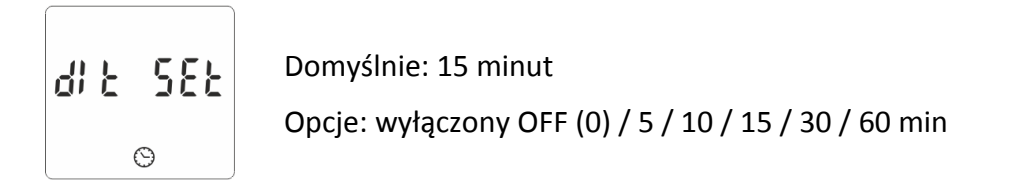

## <span id="page-11-2"></span>**4.3.4. Automatyczne przewijanie wskazań parametrów**

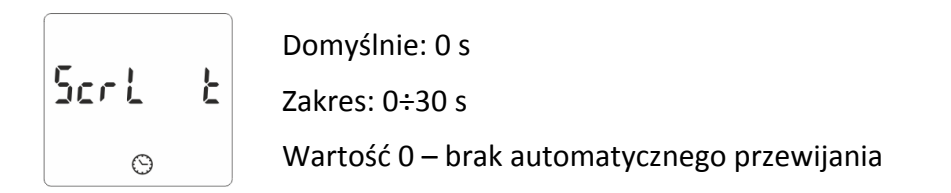

## <span id="page-11-3"></span>**4.3.5. Zmiana hasła**

586 PR55

Domyślnie: 1000 Zakres: 0000÷9999

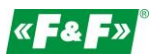

## <span id="page-12-0"></span>**5. Specyfikacja techniczna**

## <span id="page-12-1"></span>**5.1. Układ pomiarowy**

<span id="page-12-2"></span>1P2W – układ 1-fazowy 2-przewodowy (230V+N)

## **5.2. Wartości pomiarowe**

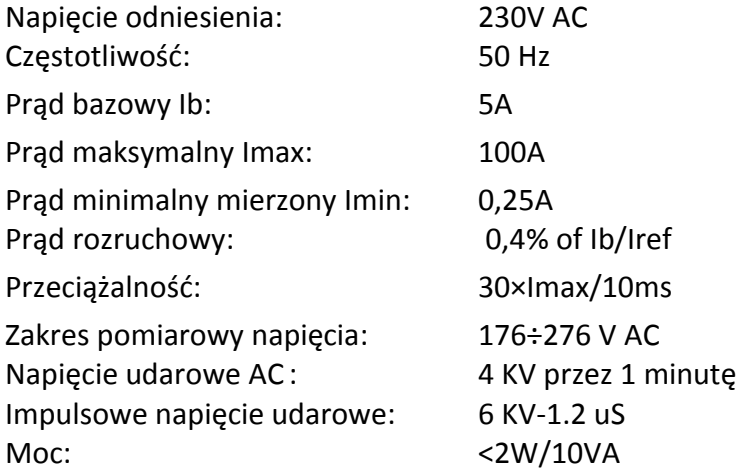

## <span id="page-12-3"></span>**5.3. Przyłącze**

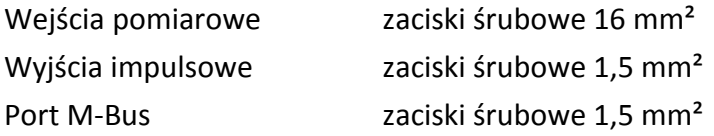

## <span id="page-12-4"></span>**5.4. Dokładność**

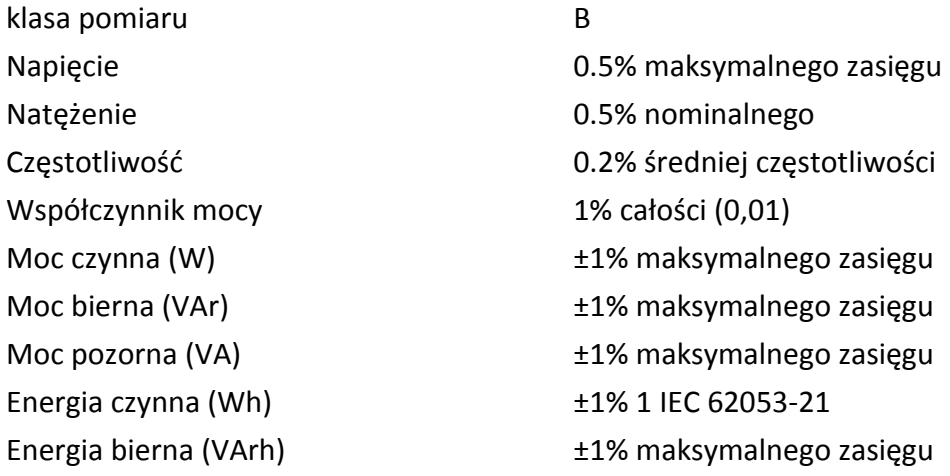

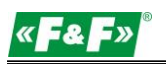

#### <span id="page-13-0"></span>**5.5. Wyjścia impulsowe**

Typ wyjść: OC (open collector); 27V DC/27 mA Impulsowanie: Wyj. nr 1 - konfigurowalne: dla kWh lub kvarh. Ustawialna wartość kWh/kvarh na 1 impuls:  $1 = 1$  kWh/kVArh 10 = 10 kWh/kVArh 100 = 100 kWh/kVArh 1000 = 1000 kWh/kVArh. Wyj. nr 2 - stałe dla kWh: 3200 imp/kWh Szerokość impulsu: Wyj. nr 1 - ustawiana: 200 / 100 / 60 ms Wyj. nr 2 - stała: 200 ms

## <span id="page-13-1"></span>**5.6. Wyjście M-Bus**

Prędkość transmisji: 300, 600, 1200, 2400 (domyślnie), 4800, 9600 bps; Parzystość: NONE (brak) - ODD (nieparzysty) / EVEN (parzysty) - domyślnie; Bity stopu:  $1/2$ Adres sieciowy: 1÷250

#### <span id="page-13-2"></span>**5.7. Warunki odniesienia wielkości mierzonych**

Wielkości mierzone zależą od zmiennych czynników. Dokładność jest uzależniona od wartości nominalnej (w granicach dopuszczalnej tolerancji) danych warunków.

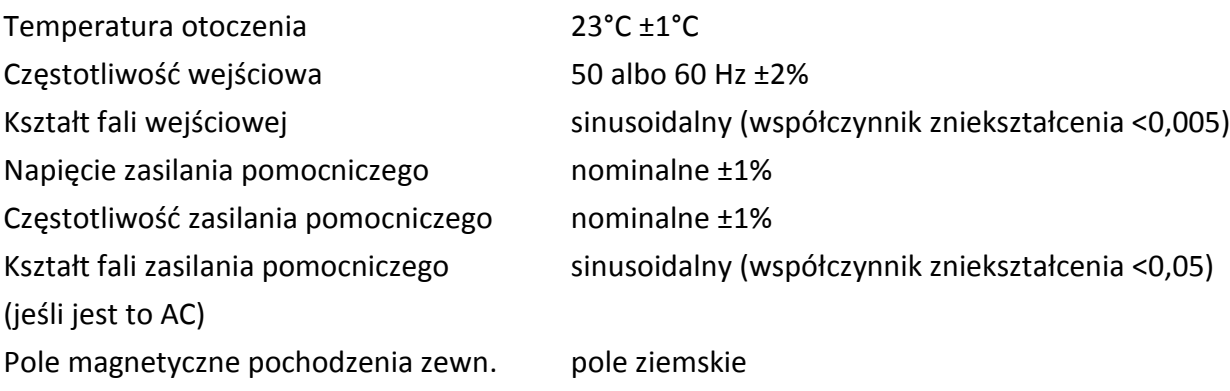

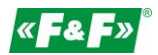

## <span id="page-14-0"></span>**5.8. Środowisko**

<span id="page-14-1"></span>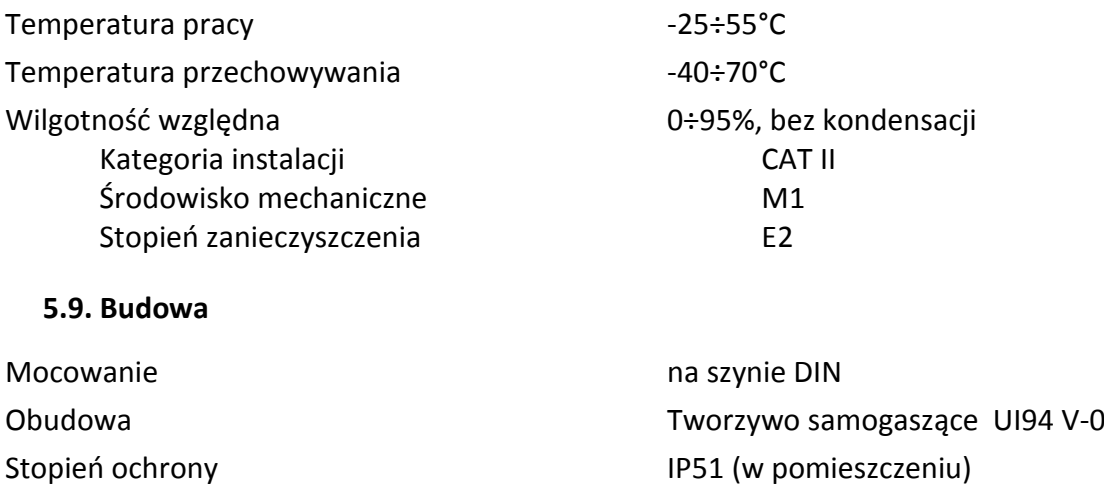

#### <span id="page-14-2"></span>**5.10. Zgodność i znakowanie**

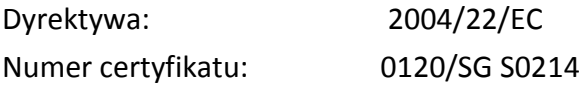

Licznik oznakowany jest indywidualnym numerem fabrycznym umożliwiającym jednoznaczną jego identyfikację. Oznakowanie jest nieusuwalne (grawer laserowy).

Licznik posiada możliwość plombowania osłony zacisków wejściowych i wyjściowych uniemożliwiając zrobienie obejścia licznika.

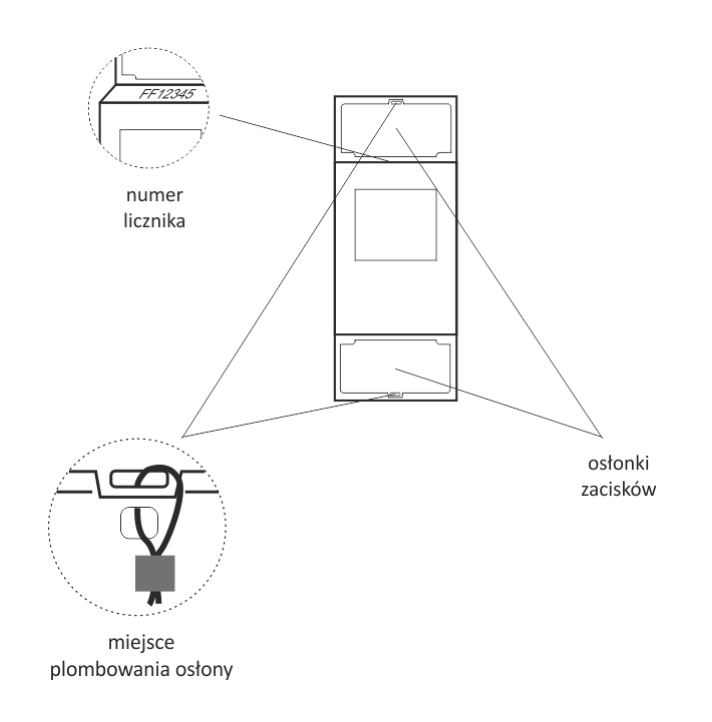

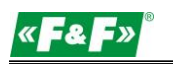

## <span id="page-15-0"></span>**6. Wymiary**

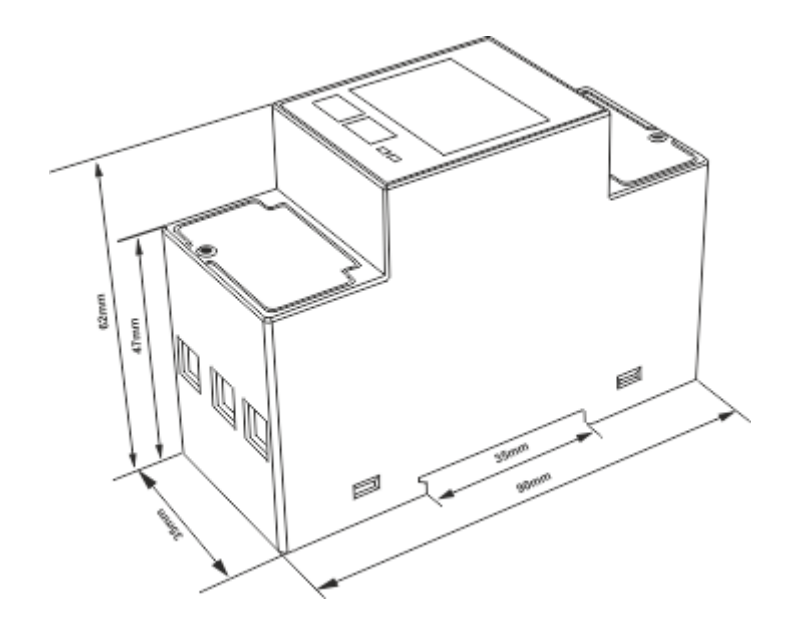

## <span id="page-15-1"></span>**7. Podłączenie**

Układ 1-fazowy 2-przewodowy

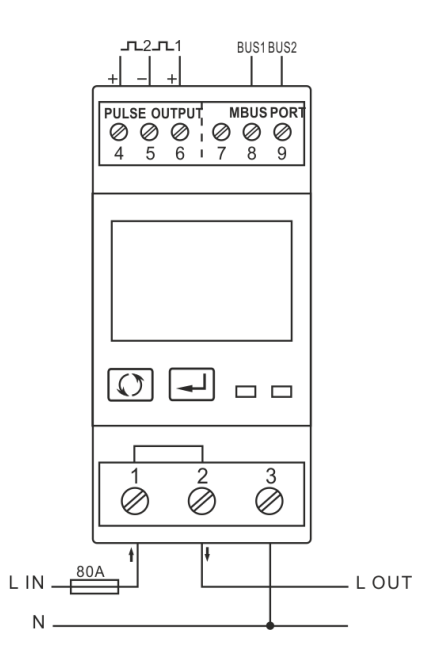

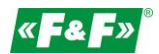

## <span id="page-16-0"></span>**8. Protokół M-Bus**

#### <span id="page-16-1"></span>**8.1. Uruchomienie urządzenia typu Slave**

Format:

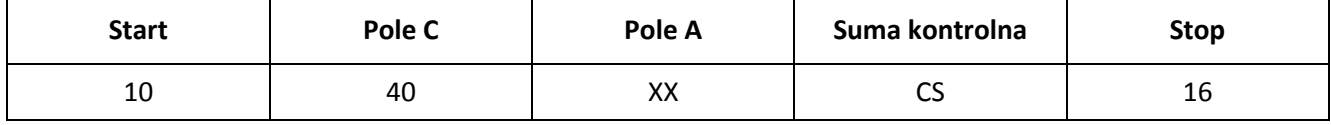

XX=1 do FF

Pole adresowe służy adresowaniu odbiorcy po stronie nadawania oraz do identyfikacji nadawcy informacji po stronie odbioru. Rozmiar tego pola wynosi 1 bajt i tym samym może przyjmować wartości od 0 do 255. Adresy od 1 do 250 można przyporządkować poszczególnym urządzeniom typu Slave - maksymalnie 250. Nieskonfigurowane urządzenia typu Slave otrzymują fabrycznie adres 0 i co do zasady otrzymują jeden z tych adresów po podłączeniu do szyny M-Bus. Adresy 254 (FE) i 255 (FF) są wykorzystywane do przekazywania informacji wszystkim odbiorcom (Transmisja). Przy adresie 255 żadne z urządzeń typu Slave nie odpowiada, a przy adresie 254 wszystkie urządzenia typu Slave odpowiadają z własnych adresów. W tym drugim przypadku, gdy podłączone są dwa lub więcej urządzeń typu Slave, dochodzi do kolizji i dlatego trybu tego należy używać jedynie w celach testowych. Adres 253 (FD) wskazuje, że przeprowadzono adresowanie w warstwie sieciowej zamiast w warstwie łącza danych. FD jest używany z adresem drugiego poziomu. Pozostałe adresy, 251 i 252, zostały zarezerwowane do przyszłych zastosowań.

#### **8.1.1. Uruchomienie miernika, którego adres nie jest znany**

<span id="page-16-2"></span>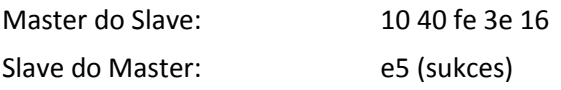

#### **8.1.2. Usunięcie symbolu spasowania dodatkowego adresu ze wszystkich mierników na szynie Bus**

<span id="page-16-3"></span>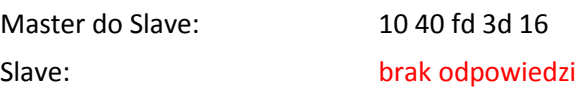

#### **8.1.3. Uruchomienie wszystkich mierników podłączonych do szyny używając FF jako adresu transmisji**

<span id="page-16-4"></span>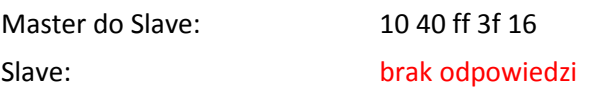

#### **8.1.4. Uruchomienie urządzenia typu Slave z określonym adresem**

<span id="page-16-5"></span>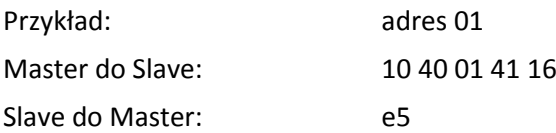

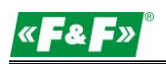

#### <span id="page-17-0"></span>**8.2. Ustawienie szybkości transmisji**

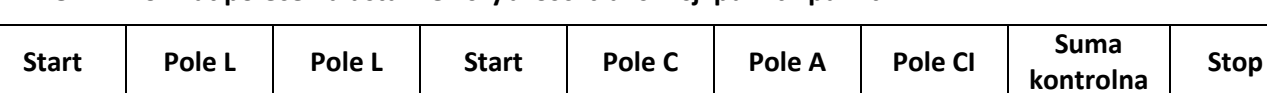

<span id="page-17-1"></span>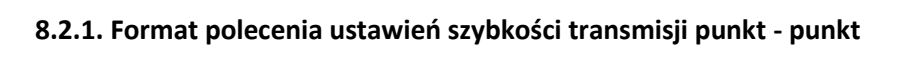

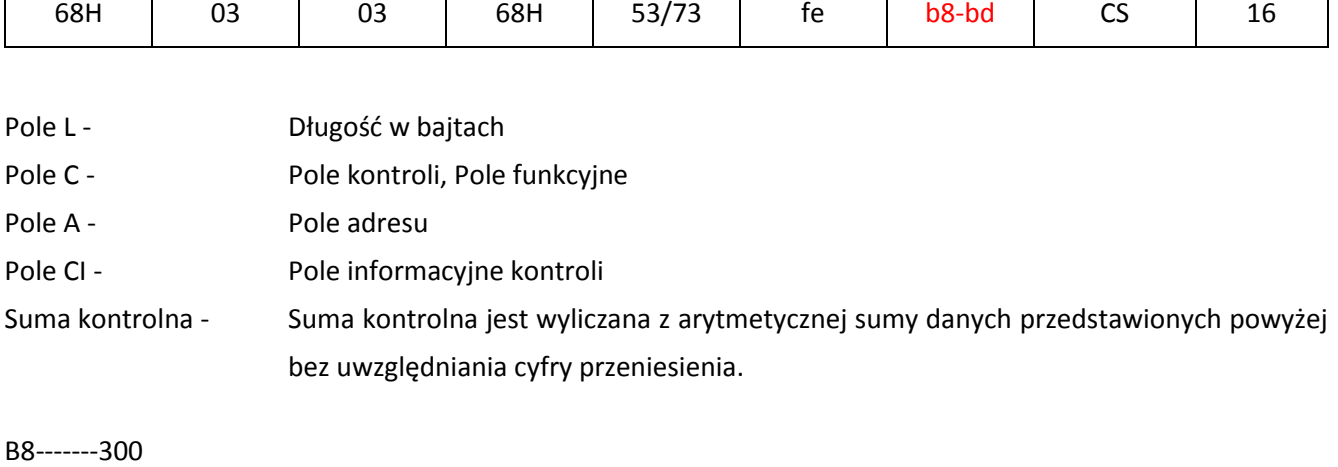

B9-------600 BA-------1200 BB-------2400

BC-------4800 BD-------9600

Przykład: (1) Zmiana szybkość transmisji na 2400 bps. Master do Slave: 68 03 03 68 53 fe bb 0c 16 Slave do Master: e5 (2) Zmiana szybkość transmisji na 9600 bps. Master do Slave: 68 03 03 68 53 fe bd 0c 16<br>Slave do Master: 65 Slave do Master:

#### <span id="page-17-2"></span>**8.2.2. Ustawienie szybkości transmisji poleceniem Transmisja**

Format:

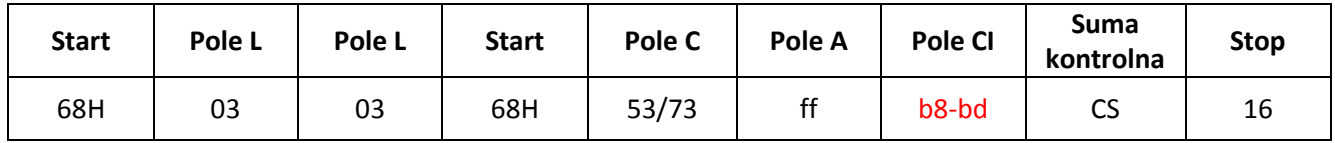

Slave do Master: brak odpowiedzi

B8-------300 B9-------600 BA-------1200 BB-------2400 BC-------4800 BD-------9600

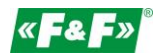

Przykład: Zmiana wszystkich szybkości transmisji miernika na 2400 bps. Master do Slave: 68 03 03 68 53 **ff** bb 0d 16 Slave do Master: brak odpowiedzi

#### <span id="page-18-1"></span><span id="page-18-0"></span>**8.3. Ustawienie głównego adresu**

#### **8.3.1. Ustawienie adresu urządzenia typu Slave na 01**

Format:

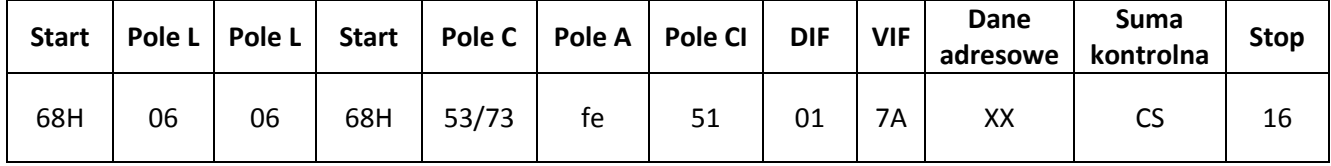

Przykład:

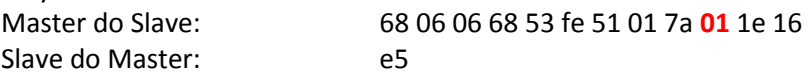

#### <span id="page-18-2"></span>**8.3.2. Ustawienie głównego adresu na 01 przy użyciu polecenia Transmisja**

Format:

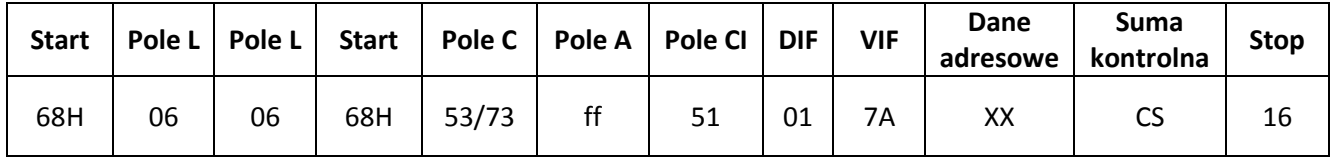

Przykład:

Slave: brak odpowiedzi

Master do Slave: 68 06 06 68 53 **ff** 51 01 7a **01** 1f 16

#### <span id="page-18-3"></span>**8.3.3. Zmiana adresu z 01 na 02**

Format:

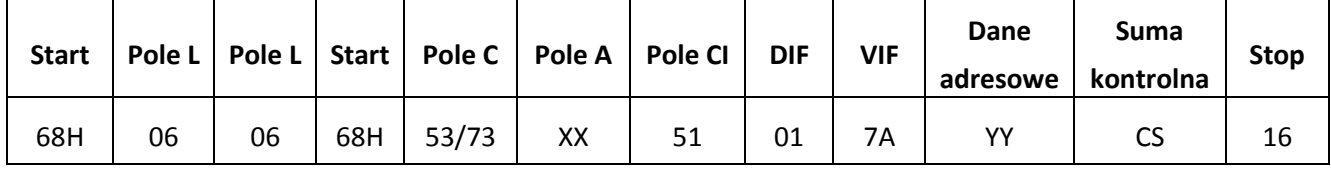

XX - aktualny adres główny

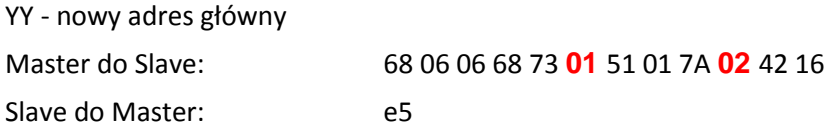

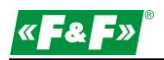

#### **8.3.4. Ustawienie adresu głównego na** 01 **z wykorzystaniem adresu dodatkowego**

<span id="page-19-0"></span>Przykład: adres dodatkowy: 12345678

#### **Krok 1**

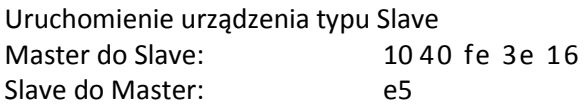

#### **Krok 2**

Sprawdzenie adresu dodatkowego.

Po otrzymaniu polecenia, urządzenie typu Slave sprawdzi, czy adres dodatkowy w poleceniu zgadza się z jego adresem dodatkowym czy nie.

Master do Slave: 68 0B 0B 68 73 **FD** 52 **78 56 34 12** FF FF FF FF D2 16

FD --- adres główny wykorzystywany w przypadku, gdy adres dodatkowy jest używany do odczytu danych. 78 56 34 12 - dodatkowy adres miernika to 12 34 56 78 Master do Slave: e5 (sukces)

#### **Krok 3**

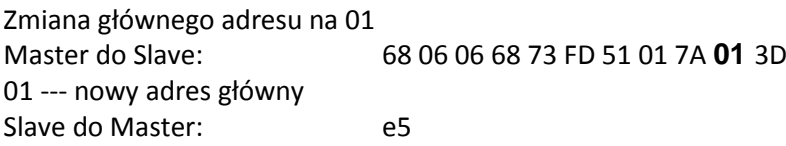

#### <span id="page-19-1"></span>**8.4. Ustawienie pełnej identyfikacji urządzenia typu Slave**

(ID=12345678, Man=4024h (PAD), Gen=1, Med=02 (energy)

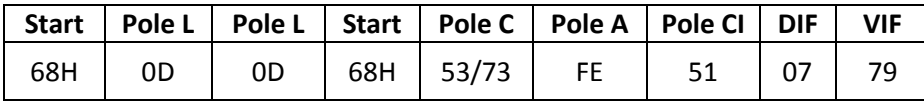

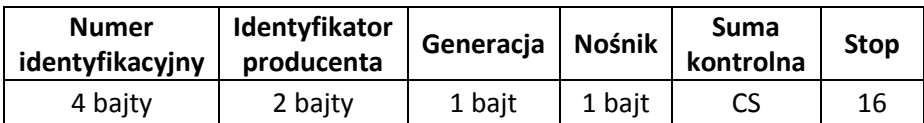

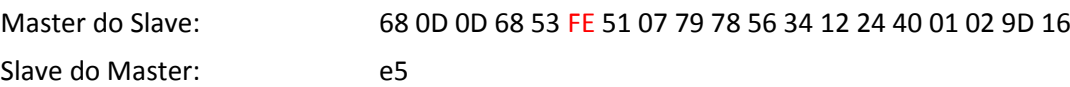

#### <span id="page-19-3"></span><span id="page-19-2"></span>**8.5. Odczyt informacji o energii**

#### **8.5.1. Odczytanie informacji o energii przy użyciu adresu głównego 01**

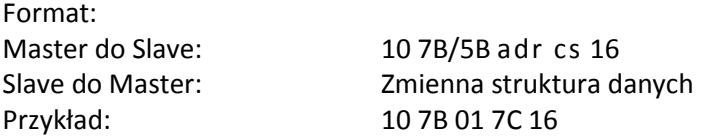

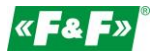

#### **8.5.2. Odczytanie z miernika informacji o energii przy użyciu adresu transmisji 254 (FE)**

<span id="page-20-0"></span>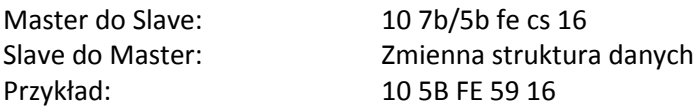

#### <span id="page-20-1"></span>**8.5.3. Odczytanie z miernika informacji o Energii przy użyciu adresu dodatkowego**

Przykład:

Adres dodatkowy: 12 34 56 78

#### **Krok 1**

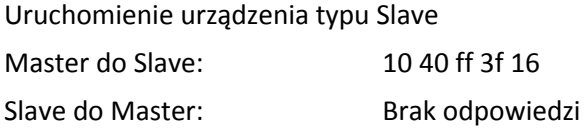

#### **Krok 2**

Sprawdzenie adresu dodatkowego.

Po otrzymaniu polecenia, urządzenie typu Slave sprawdzi, czy adres dodatkowy w poleceniu zgadza się z jego adresem dodatkowym czy nie**.**

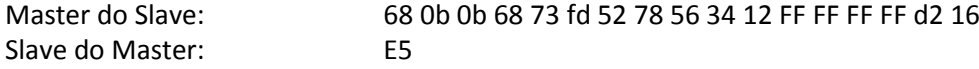

#### **Krok 3**

#### **Odczyt informacji o energii**

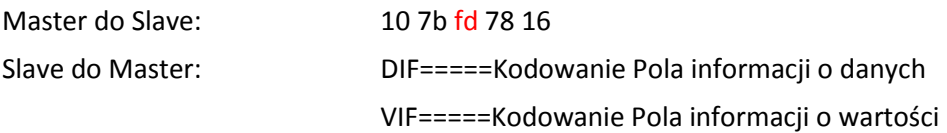

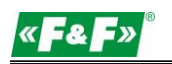

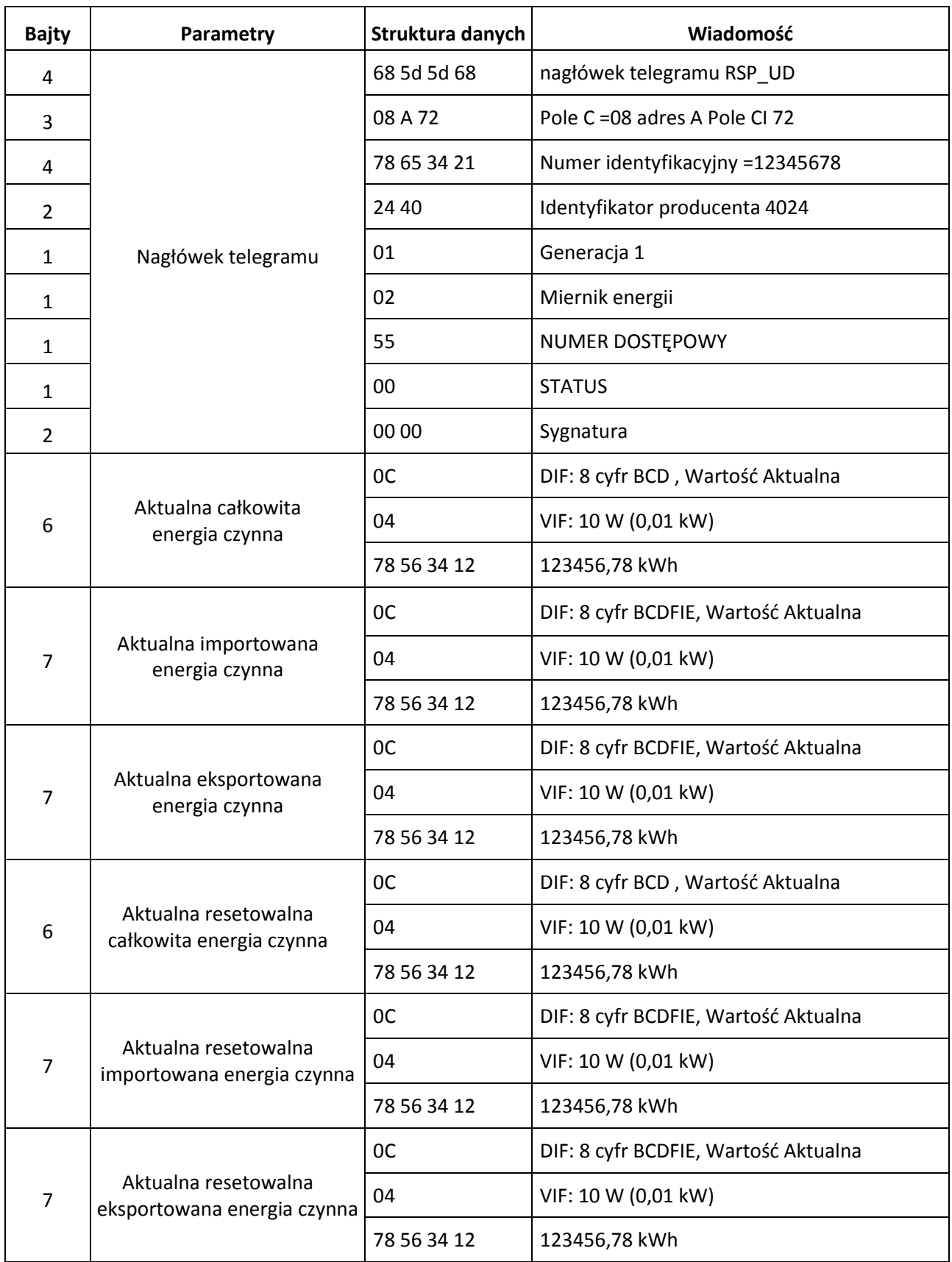

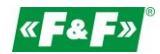

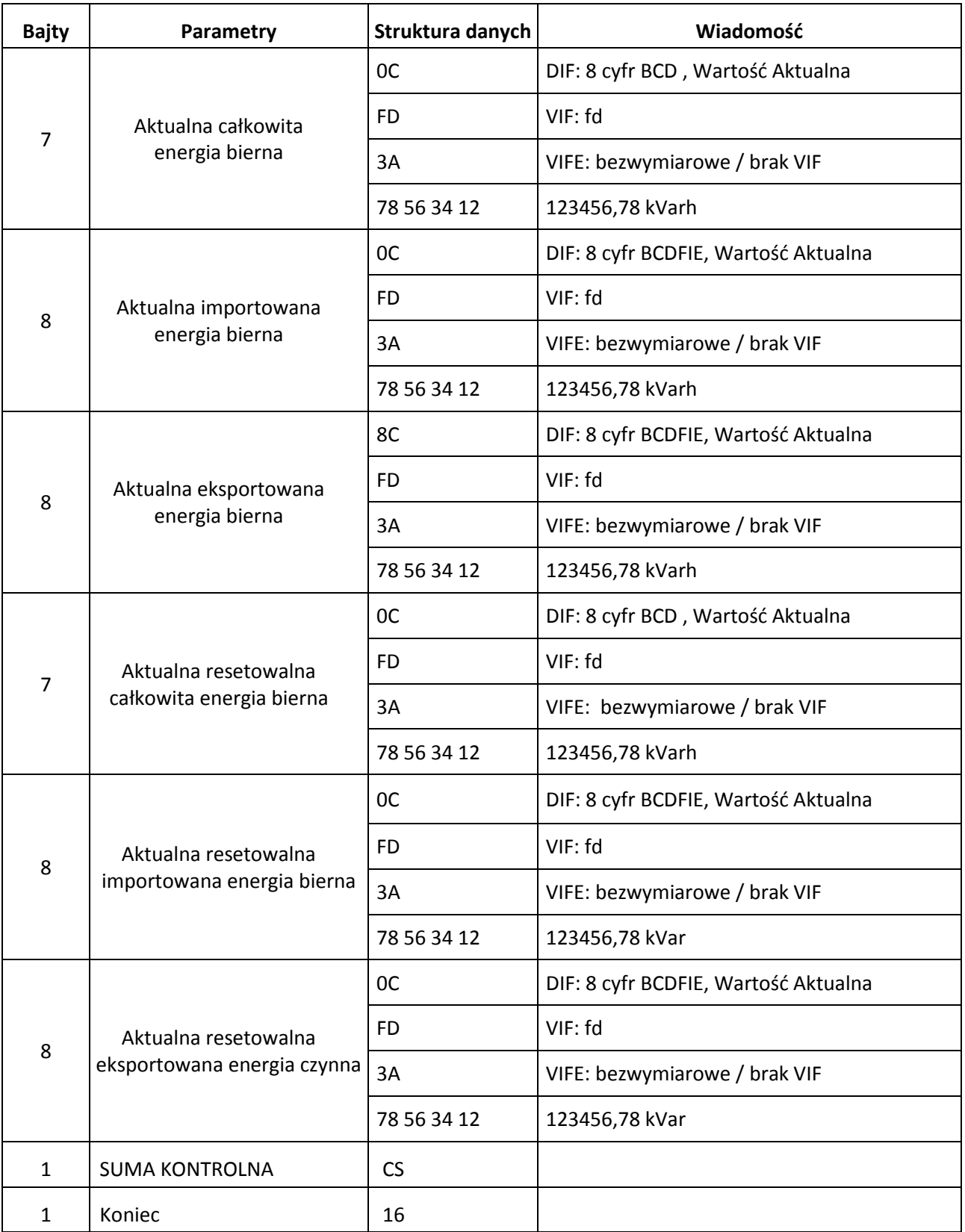

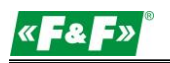

#### <span id="page-23-0"></span>**8.6. Odczyt chwilowych informacji elektrycznych**

Chwilowe informacje elektryczne to: V, I, P , Q, S, PF, Hzect. MD

#### <span id="page-23-1"></span>**8.6.1. Odczytanie chwilowych informacji elektrycznych przy użyciu głównego adresu**

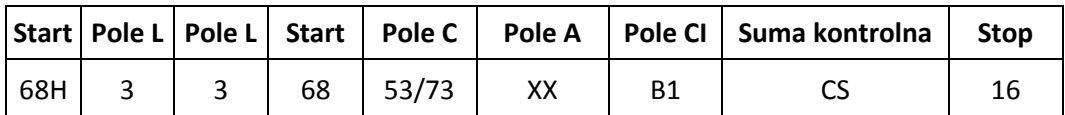

Master do Slave: 68 03 03 68 53 XX b1 05 16

Slave do Master: Zmienna struktura danych (chwilowe informacje elektryczne)

Jeśli adres główny to 01, wtedy XX=01

#### **8.6.2. Odczytanie chwilowych informacji elektrycznych przy użyciu dodatkowego adresu**

#### <span id="page-23-2"></span>**Krok 1**

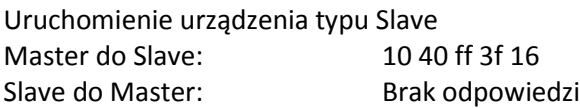

#### **Krok 2**

Sprawdzenie adresu dodatkowego Po otrzymaniu polecenia, urządzenie typu Slave sprawdzi, czy adres dodatkowy w poleceniu zgadza się z jego adresem dodatkowym czy nie. Master do Slave: 68 0b 0b 68 73 fd 52 78 56 34 12 ff ff ff ff d2 16 Slave do Master: F5

#### **Krok 3**

Odczytanie chwilowych informacji elektrycznych przy użyciu adresu dodatkowego

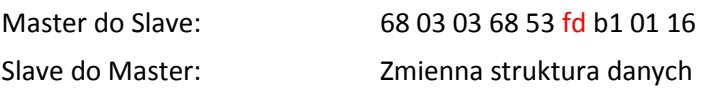

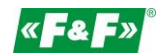

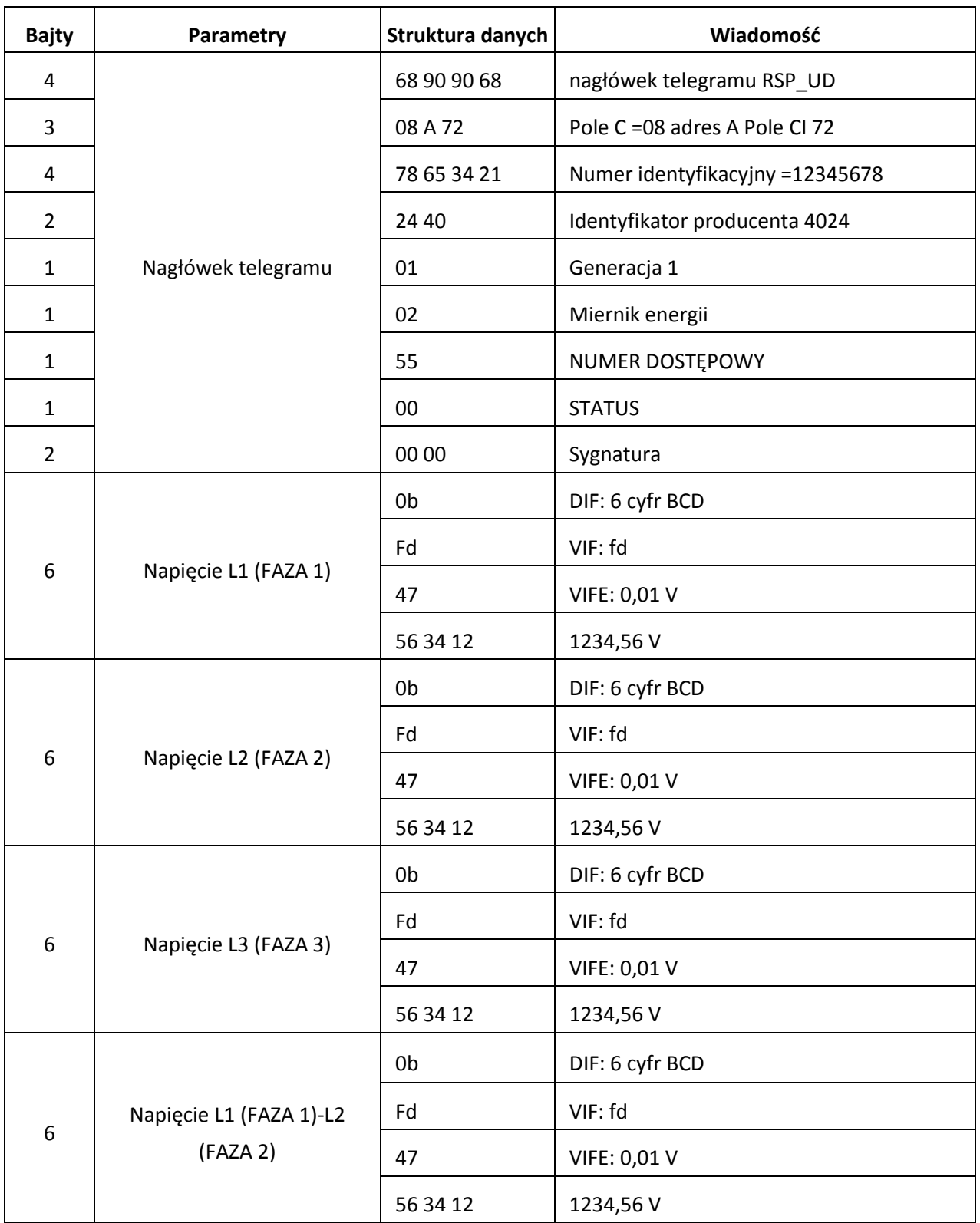

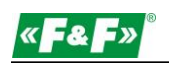

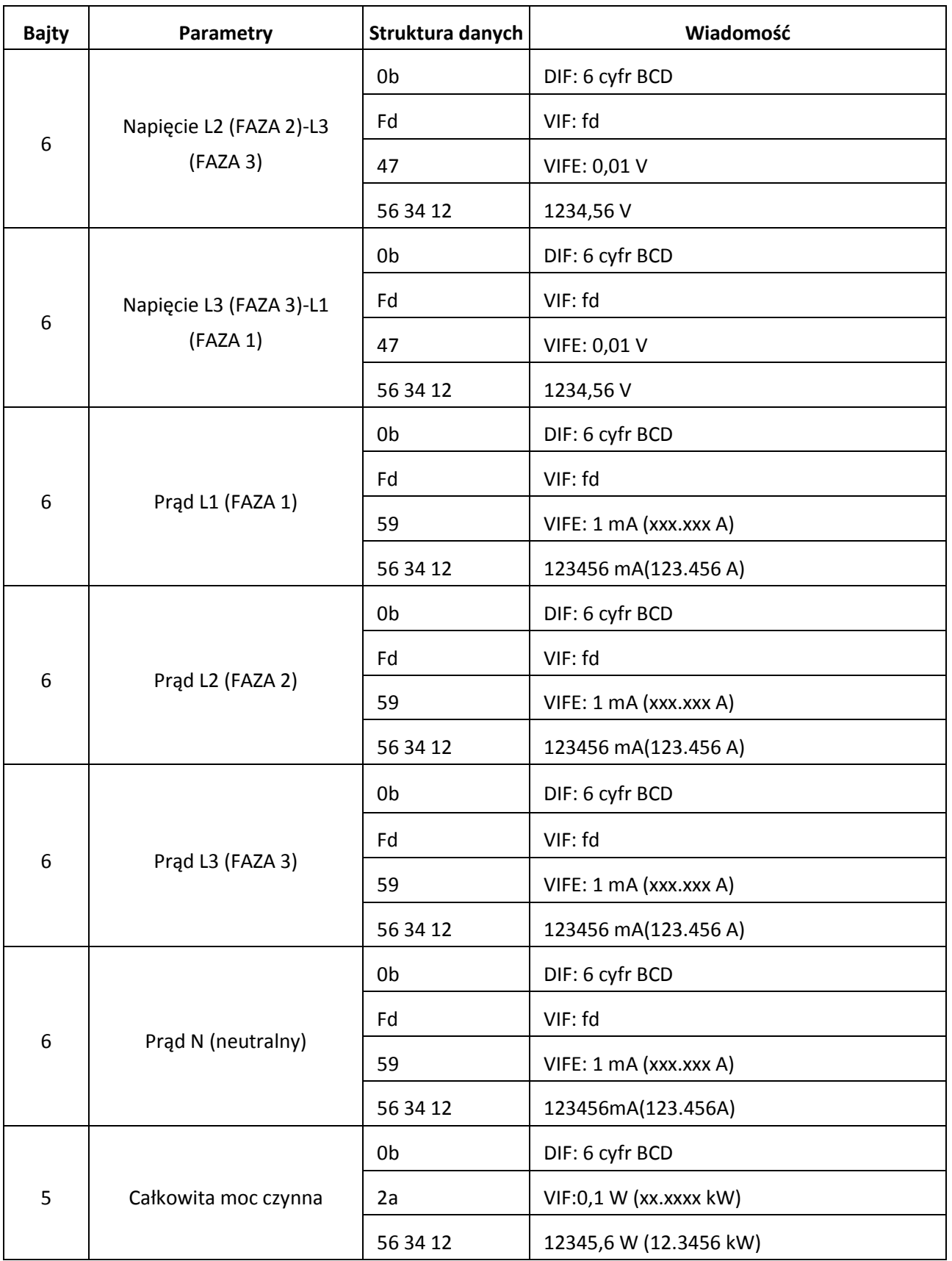

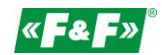

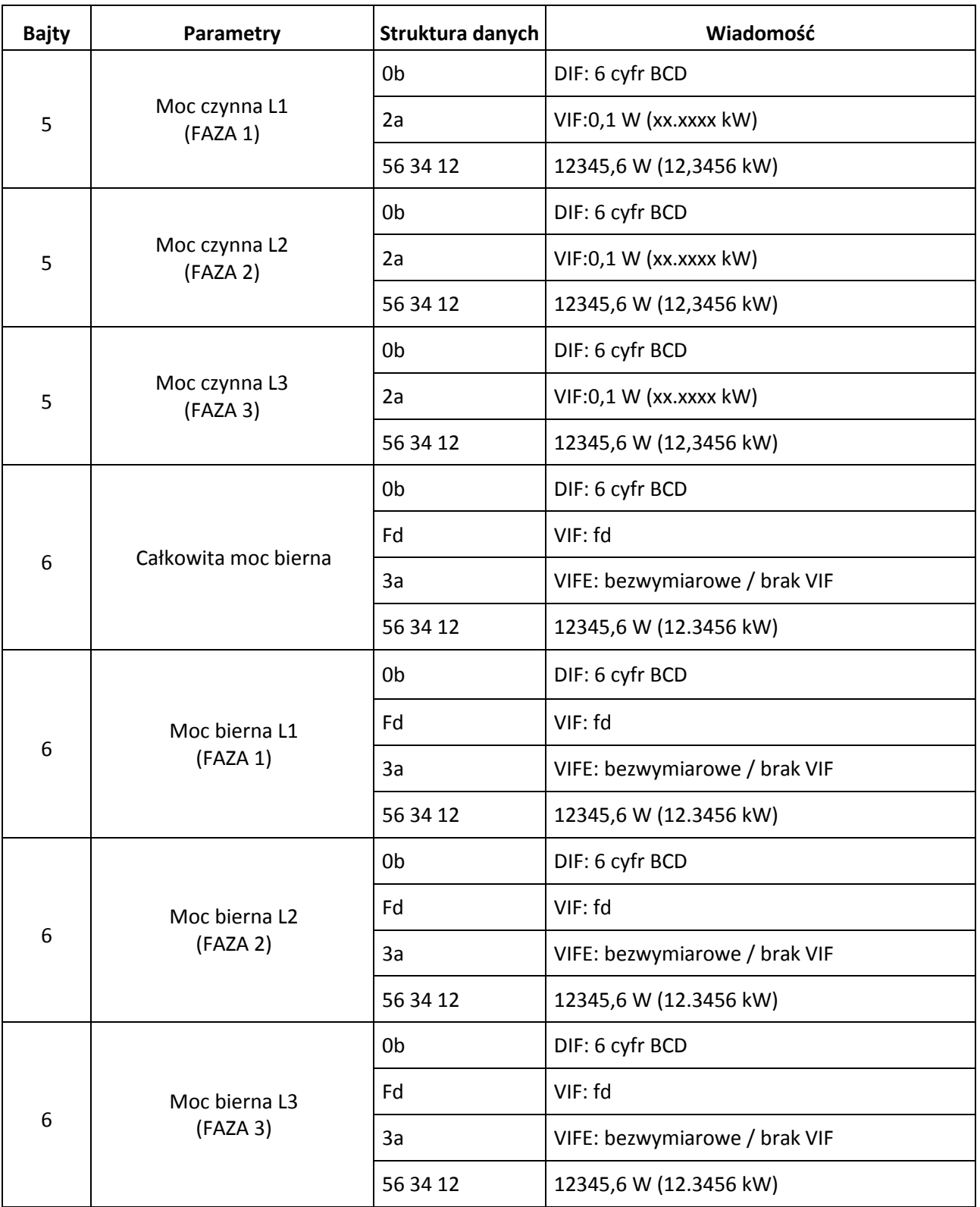

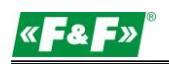

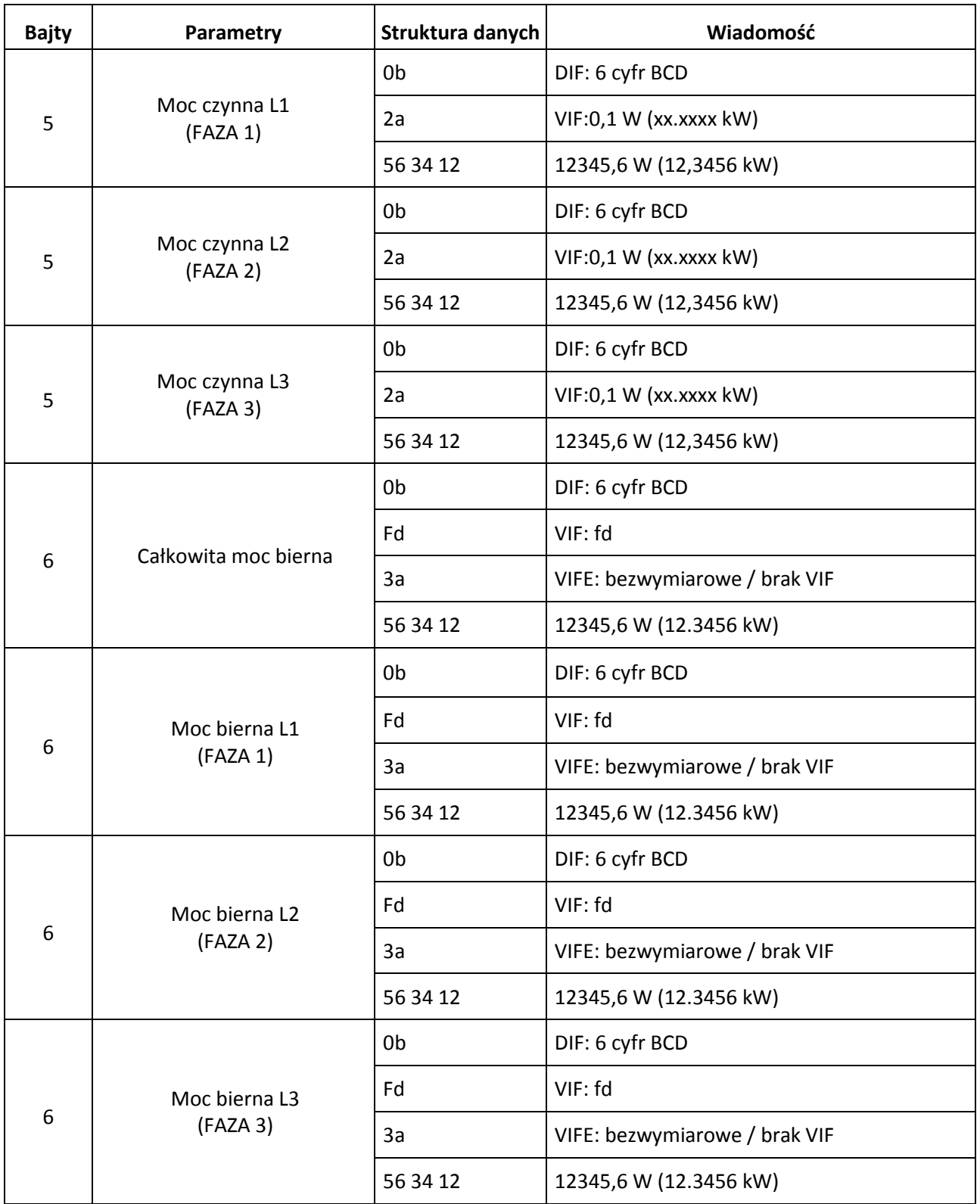

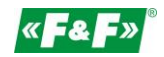

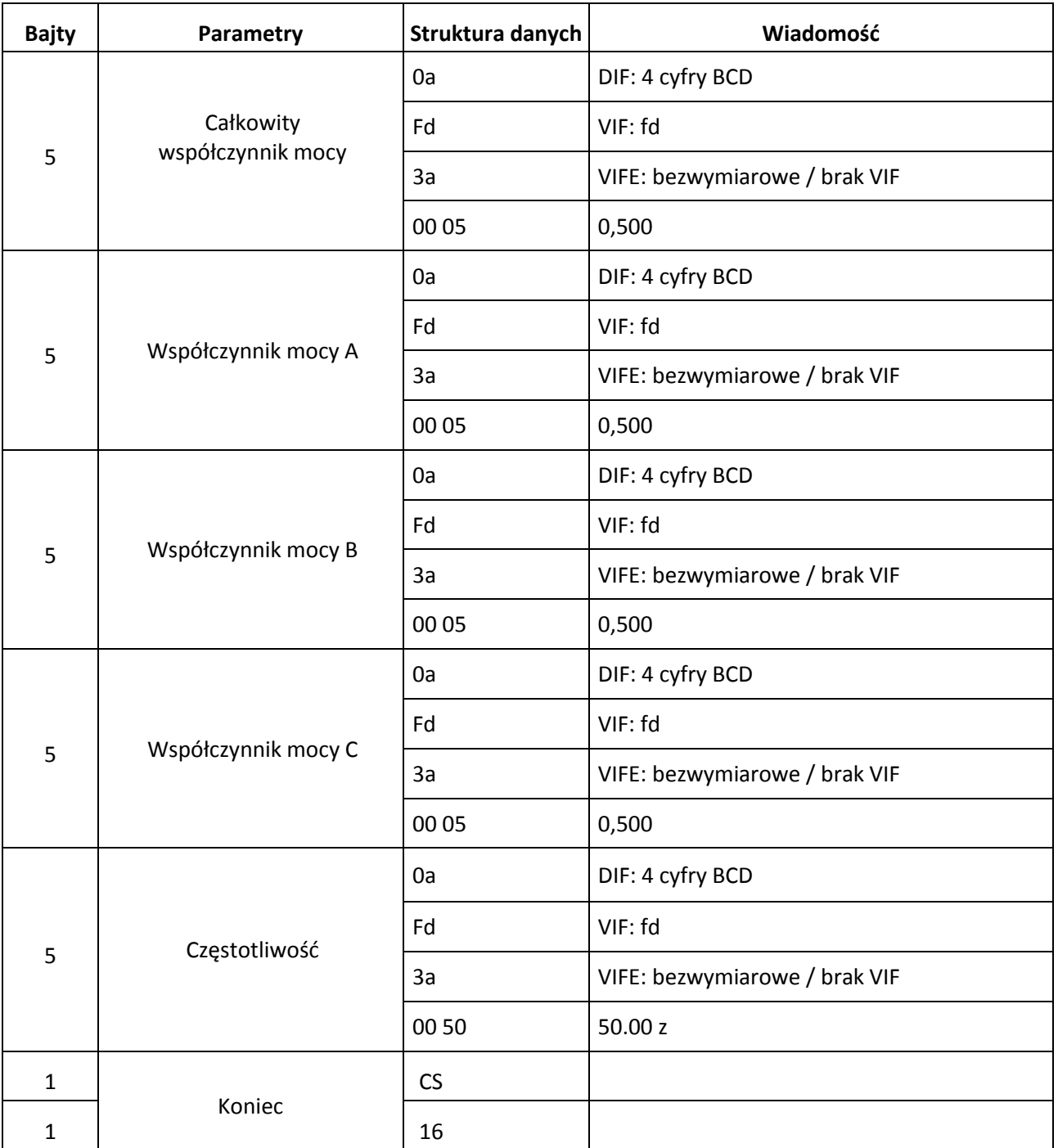

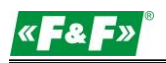

#### <span id="page-29-0"></span>**8.7. Odczyt hasła**

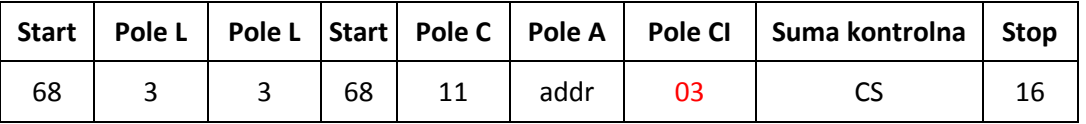

#### <span id="page-29-1"></span>**8.7.1. Zmiana hasła na nowe**

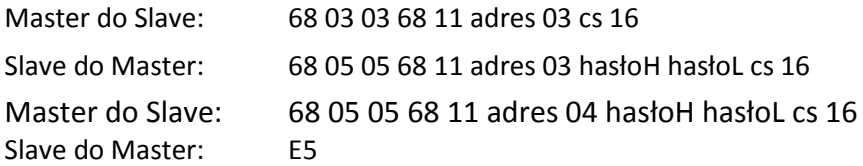

#### <span id="page-29-2"></span>**8.8. Zresetowanie wszystkich resetowalnych danych energii**

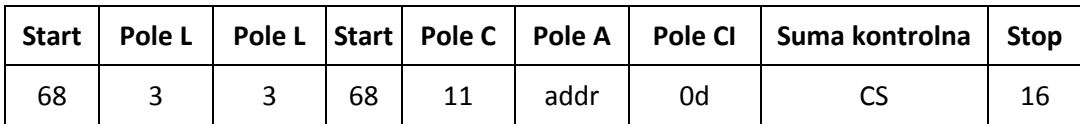

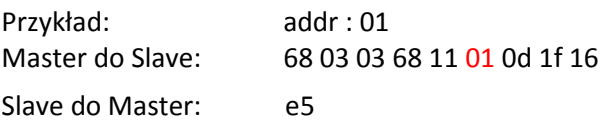

#### <span id="page-29-3"></span>**8.9. Ustawienie przedziału uśredniania, czasu migawki, czasu wyświetlania, czasu LED**

Wyślij: 68 09 09 68 53 FE 51 30 01 60 01 05 06 3F 16

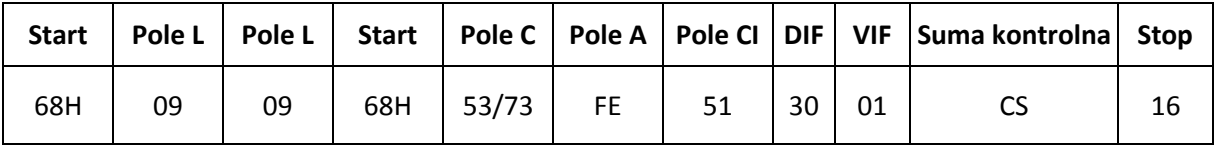

Przykład: (adres miernika to 01)

Master do Sslave: 68 09 09 68 53 FE 51 30 01 60 01 05 06 3F 16

Slave do Master: F5

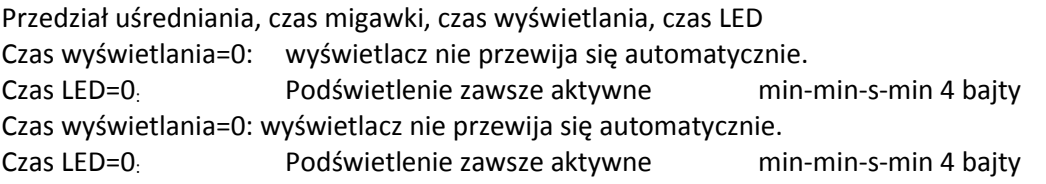

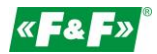

## <span id="page-30-0"></span>**8.10. Odczyt przedziału uśredniania, czasu migawki, czasu wyświetlania, czasu LED**

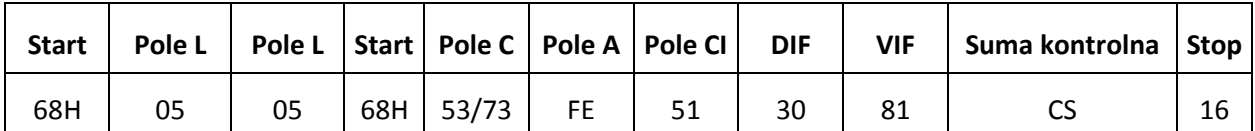

Przykład: (adres miernika to 01) Master do Slave: 68 05 05 68 53 FE 51 30 81 53 16 Slave do Master: E5

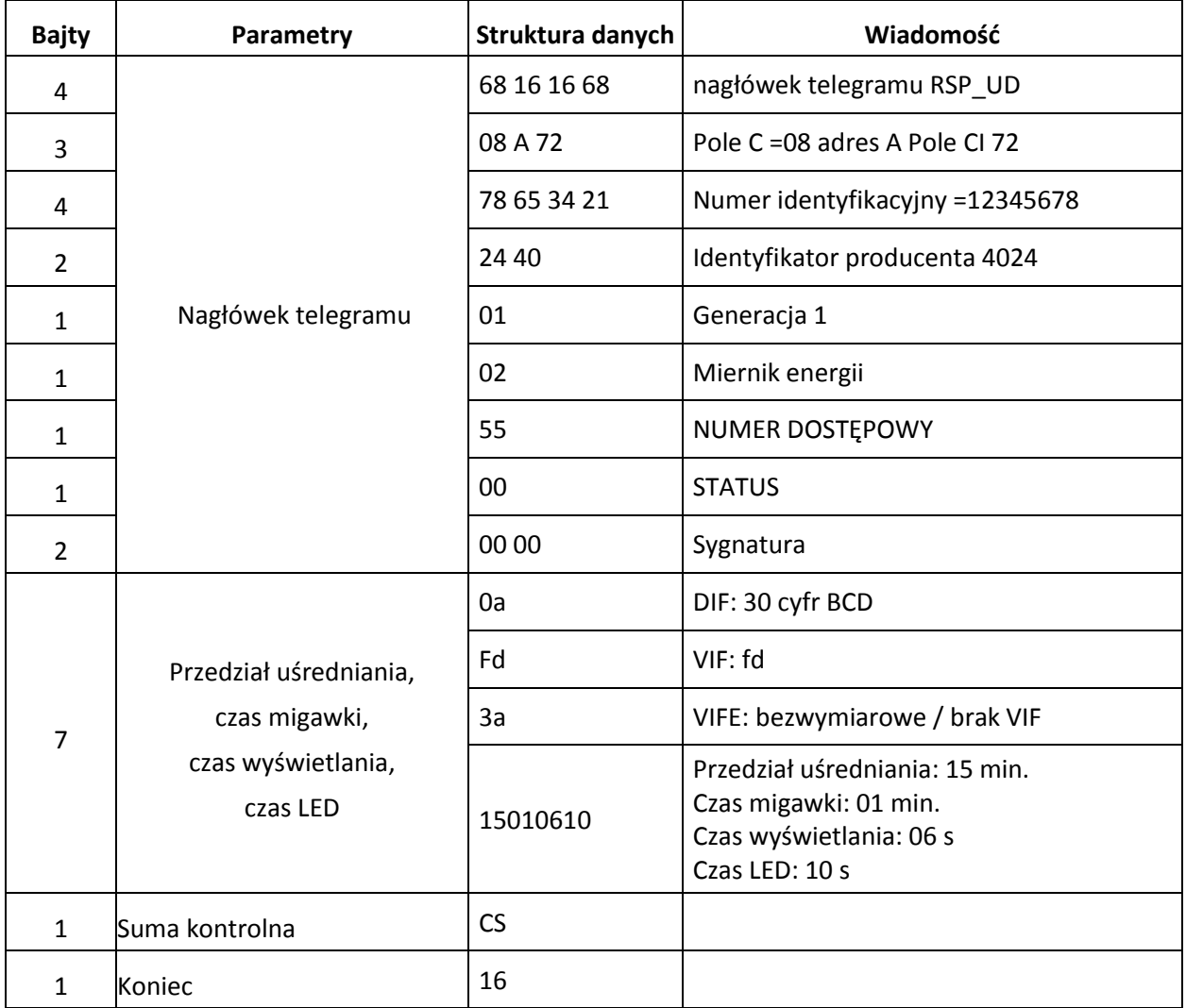

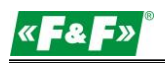

#### <span id="page-31-0"></span>**8.11. Odczyt trybu pomiarowego**

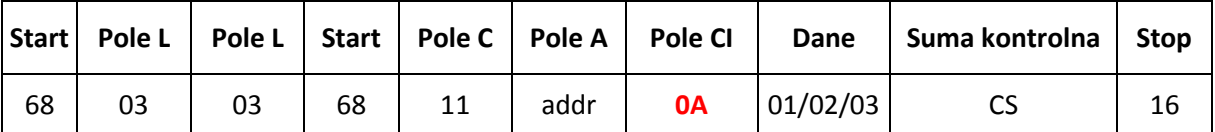

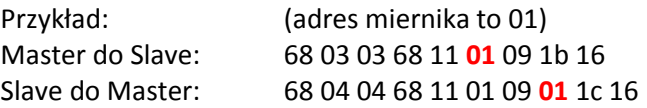

Zaznaczona na czerwono wartość **01** reprezentuje tryb pomiaru:

- 1 oznacza energię czynną
- 2 oznacza energię czynną + energia bierna
- <span id="page-31-1"></span>3 oznacza energię czynną - energia bierna

#### **8.12. Ustawienie trybu pomiarowego**

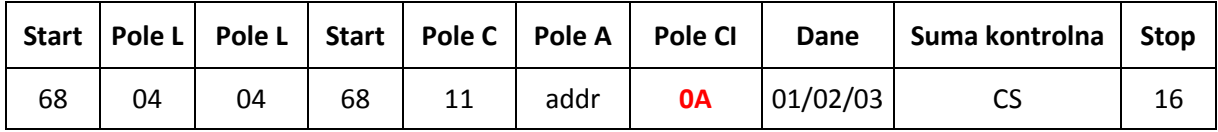

Przykład: (adres miernika to 01)

Master do Slave: 68 04 04 68 11 01 0A 01 1c 16

Slave do Master: e5

Zaznaczona na czerwono wartość **01** reprezentuje tryb pomiaru:

- 1 oznacza energię czynną
- 2 oznacza energię czynną + energia bierna
- <span id="page-31-2"></span>3 oznacza energię czynną - energia bierna

## **8.13. Odczyt trybu wyjścia impulsu 1**

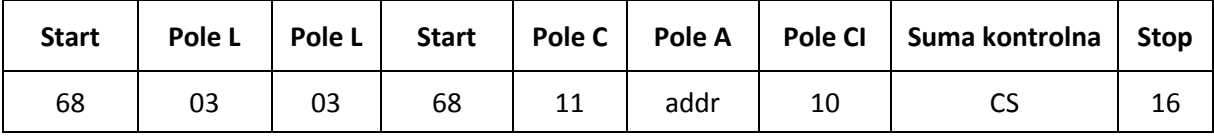

Przykład: (adres miernika to 01)

Master do Slave: 68 03 03 68 11 01 10 22 16

Slave do Master: 68 04 04 68 11 01 10 **01** 23 16

Zaznaczona na czerwono wartość **01** reprezentuje tryb wyjścia impulsu 1:

01: Importowana energia czynna

02: Importowana + eksportowana energia czynna

04: Eksportowana energia czynna (wartość domyślna)

05: Importowana energia bierna

06: Importowana + eksportowana energia bierna

08: Eksportowana energia bierna

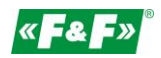

#### <span id="page-32-0"></span>**8.14. Odczyt trybu wyjścia impulsu 1**

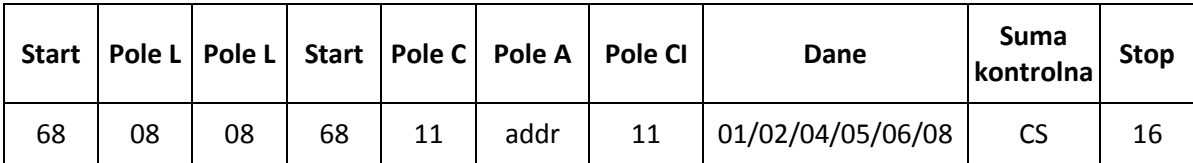

Przykład: (adres miernika to 01)

Master do Slave: 68 04 04 68 11 01 11 **01** 24 16

Slave do Master: e5

Zaznaczona na czerwono wartość **01** reprezentuje tryb wyjścia impulsu 1:

01: Importowana energia czynna

02: Importowana + eksportowana energia czynna

04: Eksportowana energia czynna (wartość domyślna)

05: Importowana energia bierna

06: Importowana + eksportowana energia bierna

<span id="page-32-1"></span>08: Eksportowana energia bierna

#### **8.15. Odczyt stałej impulsu 1**

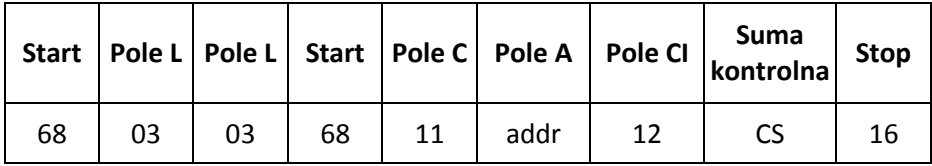

Przykład: (adres miernika to 01)

Master do Slave: 68 03 03 68 11 01 12 24 16 Slave do Master: 68 04 04 68 11 01 10 **00** 22 16 Zaznaczona na czerwono wartość **00** reprezentuje stałą impulsu 1 00: 0.0025 kWh (kVarh)/imp (wartość domyślna) 01: 0.01 kWh (kVarh)/imp 02: 0.1 kWh(kVarh)/imp 03: 1 kWh (kVarh)/imp 04: 10 kWh (kVarh)/imp 05: 100 kWh (kVarh)/imp

#### <span id="page-32-2"></span>**8.16. Ustawienie stałej impulsu 1**

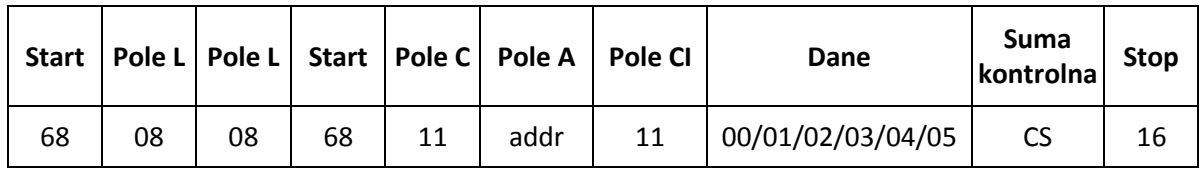

Przykład: (adres miernika to 01) Master do Slave: 68 04 04 68 11 01 13 **00** 25 16 Slave do Master: e5

Zaznaczona na czerwono wartość **00** reprezentuje stałą impulsu 1: 00: 0.0025 kWh (kVarh)/imp (wartość domyślna) 01: 0.01 kWh (kVarh)/imp

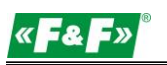

- 02: 0.1 kWh (kVarh)/imp
- 03: 1 kWh (kVarh)/imp
- 04: 10 kWh (kVarh)/imp
- 05: 100 kWh (kVarh)/imp

## <span id="page-33-0"></span>**9. Gwarancja producenta**

- 1. Produkt objęty jest 24 miesięczną gwarancją od daty zakupu.
- 2. Gwarancja ważna wyłącznie z dowodem zakupu.
- 3. Zgłoszenie reklamacyjne należy dokonać w punkcie zakupu lub bezpośrednio u producenta: (tel. (42) 227 09 71; e-mail: [reklamacje@fif.com.pl\)](mailto:reklamacje@fif.com.pl)
- 4. W czasie trwania gwarancji w przypadku uzasadnionej reklamacji producent zobowiązuje się zgodnie z przepisami praw konsumenta do naprawy urządzenia, wymiany na nowe lub zwrotu zapłaty.
- 5. Rozpatrzenie reklamacji nastąpi w ciągu 14 dni od daty dostarczenia do punktu serwisowego.
- 6. Gwarancja nie obejmuje:
	- uszkodzeń mechanicznych i chemicznych
	- uszkodzeń powstałych w wyniku niewłaściwego lub niezgodnego z instrukcją obsługi użytkowania
	- uszkodzeń powstałych po sprzedaży w wyniku wypadków lub innych zdarzeń, za które nie ponoszą odpowiedzialności ani producent, ani punkt sprzedaży, np.: uszkodzenia transportowe, itp.
- 7. Gwarancja nie obejmuje czynności, które zgodnie z instrukcja powinien wykonać użytkownik, np. zainstalowanie licznika, wykonanie instalacji elektrycznej, instalacji innych wymaganych zabezpieczeń elektrycznych, sprawdzenia, itp.

## **Uwaga!**

Nie dokonywać samodzielnie żadnych zmian w urządzeniu. Grozi to uszkodzeniem lub niewłaściwą pracą urządzenia, co prowadzić może do uszkodzenia kontrolowanego urządzenia oraz zagrożenia dla osób obsługujących. W przypadkach takich producent nie ponosi odpowiedzialności za wynikłe zdarzenia oraz może odmówić udzielonej gwarancji w przypadku zgłoszenia reklamacji.